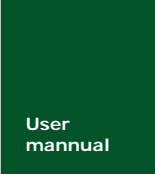

# **M22A-F/N/U20** 系列 **ARM** 嵌入式工业控制模块

以太网通信函数参考手册

**mannual** UM05011001 V1.5 Date: 2008/04/26

产品用户手册

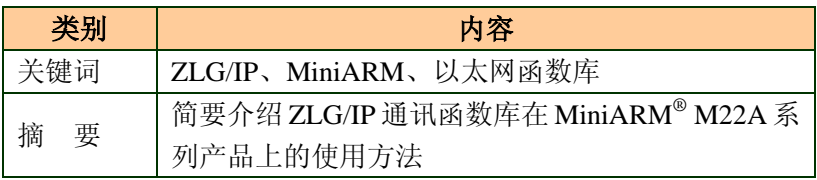

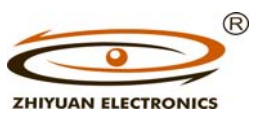

广州致远电子有限公司 www.embedtools.com

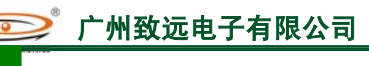

以太网通信函数参考手册

### 修订历史

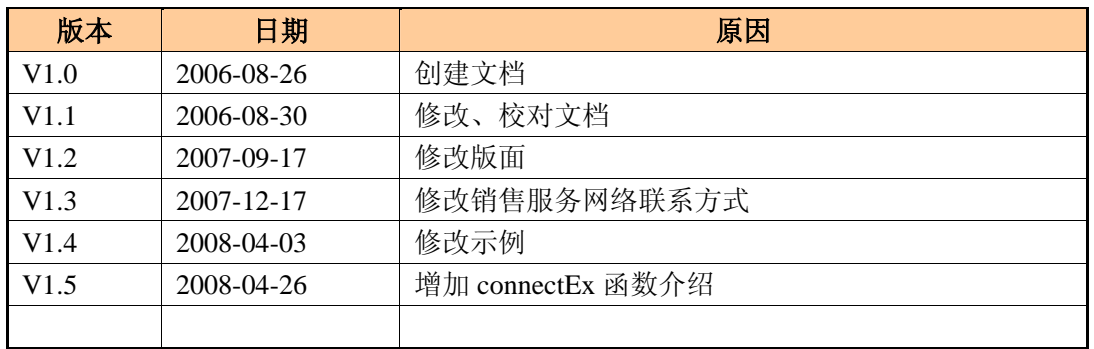

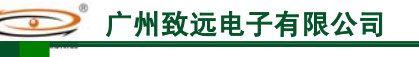

## 以太网通信函数参考手册

**ZHIVIJAN ELECTRONICS** 

## 销售与服务网络

### 广州致远电子有限公司

地址:广州市天河区车陂路黄洲工业区 3 栋 2 楼 邮编:510660 电话: (020) 22644249 28872524 22644399 28872342 28872349 28872569 28872573

传真: **(020) 38601859** 

网站:**www.embedtools.com www.embedcontrol.com www.ecardsys.com**

#### 广州周立功单片机发展有限公司

地址: 广州市天河北路 689 号光大银行大厦 12 楼 F4 邮编: 510630 电话:(020) 38730916 38730917 38730972 38730976 38730977 传真:(020)38730925 网址: http://www.zlgmcu.com

#### 广州专卖店

地址:广州市天河区新赛格电子城 203-204 室 电话:(020)87578634 87569917 传真:(020)87578842

#### 北京周立功

(中发电子市场斜对面) 电话:(010)62536178 62536179 82628073 传真:(010)82614433

#### 杭州周立功

号 电话:(0571)88009205 88009932 88009933 传真:(0571)88009204

#### 深圳周立功

24 楼 2403 室 电话:(0755)83781788(5 线) 传真:(0755)83793285

#### 上海周立功

地址:上海市北京东路 668 号科技京城东座 7E 室 电话:(021)53083452 53083453 53083496 传真:(021)53083491

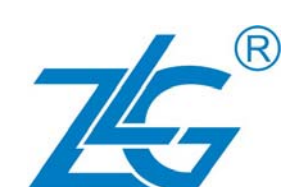

#### 南京周立功

地址:南京市珠江路 280 号珠江大厦 2006 室 电话:(025)83613221 83613271 83603500 传真:(025)83613271

#### 重庆周立功

地址:北京市海淀区知春路 113 号银网中心 712 室 地址:重庆市石桥铺科园一路二号大西洋国际大厦 (赛格电子市场)1611 室 电话:(023)68796438 68796439 传真:(023)68796439

#### 成都周立功

地址:杭州市登云路 428 号浙江时代电子市场 205 地址:成都市一环路南二段 1 号数码同人港 401 室 (磨子桥立交西北角) 电话:(028) 85439836 85437446 传真:(028)85437896

#### 武汉周立功

地址:深圳市深南中路 2070 号电子科技大厦 A 座 地址:武汉市洪山区广埠屯珞瑜路 158 号 12128 室 (华中电脑数码市场) 电话:(027)87168497 87168297 87168397 传真:(027)87163755

#### 西安办事处

地址:西安市长安北路 54 号太平洋大厦 1201 室 电话:(029)87881296 83063000 87881295 传真:(029)87880865

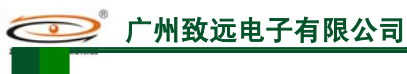

#### 以太网通信函数参考手册

目录

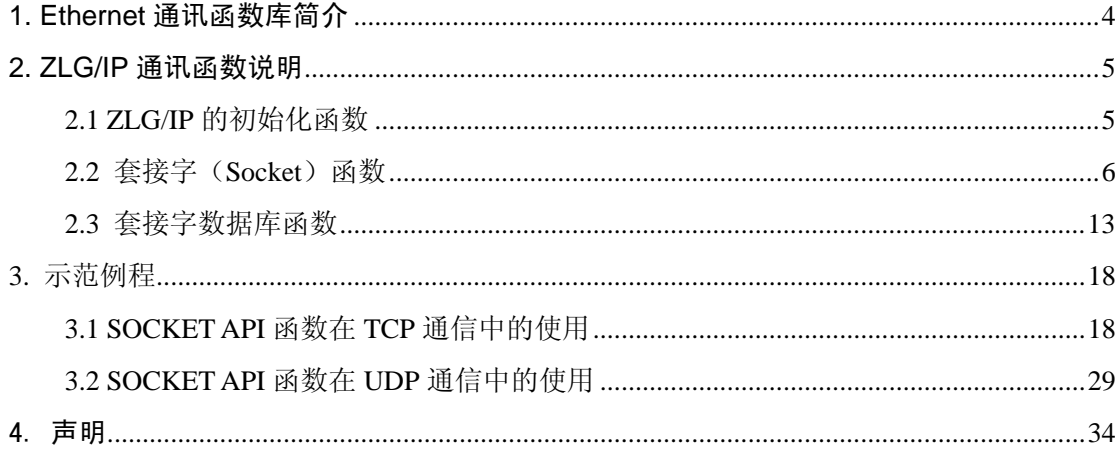

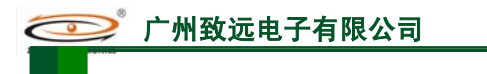

## **1. Ethernet** 通讯函数库简介

 ZLG/IP 通讯函数库是广州致远电子有限公司自主开发的基于 TCP/IP 通讯协议的程序 包,通过该程序包,用户可以在嵌入式系统中实现各种联网功能。

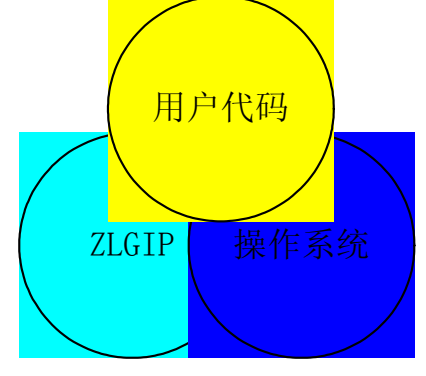

图 1.1 基于 Zlg/IP 的应用程序的结构图

使用 ZLG/IP 实现完整的联网功能的系统结构如图 1.1 所示, 包含 3 个部分, ZLG/IP、 操作系统、用户代码。在 MiniARM 系列产品中, ZLG/IP 和操作系统集成在核心板程序中, 用户只需要编写用户代码就可以了。

这里将简单介绍 ZLG/IP 各个函数功能,以及如何使用 ZLG/IP 建立网络连接。

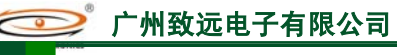

## **2. ZLG/IP** 通讯函数说明

关于 ZLG/IP 的通讯函数我们分 3 部分来说明, 第一部分是 ZLG/IP 的初始化函数, 第 二部分是套接字函数,第三部分是套接字数据库函数。

## **2.1 ZLG/IP** 的初始化函数

在调用 ZLG/IP 通讯函数库之前,需进行函数库的加载和配置。首先要设置网络相关参 数,需要设置的网络设置参数见程序清单 2.1

程序清单 2.1 配置网络参数

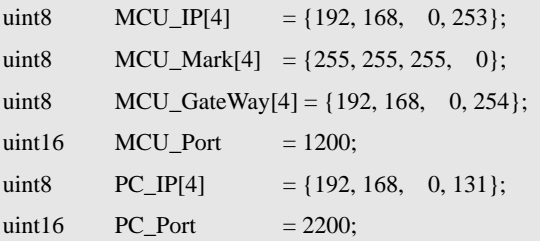

ZLG/IP 的初始化非常简单, 直接调用 ZlgipInitial()函数(如表 2.1) 就可以了, 如程序 清单 2.2 所示,要注意其输入参数。

程序清单 2.2 初始化函数的调用

```
void main(void) 
{ 
    /*其他初始化代码*/ 
    ZlgipInitial(MCU_IP, MCU_GateWay, MCU_Mark); 
    /* 添加自己的初始化代码 */ 
    /* Add your codes here */ 
}
```
表 2.1 Zlgip 初始化函数

| 函数名称  | $Z$ lgipInitial $()$                                                        |
|-------|-----------------------------------------------------------------------------|
| 函数原型  | void ZlgipInitial(const uint8 *ip, const uint8 *Gateway, const uint8 *Mark) |
| 功能描述  | 初始化 TCP/IP 协议栈。                                                             |
|       | : IP 地址;<br>ip                                                              |
| 函数参数  | 网关:<br>Gateway :                                                            |
|       | : 子网掩码。<br>Mark                                                             |
| 函数返回值 | 无                                                                           |
| 特殊说明和 | 用户如果想调用 ZLG/IP 函数库, 必须先调用此初始化函数。                                            |
| 注意点   |                                                                             |

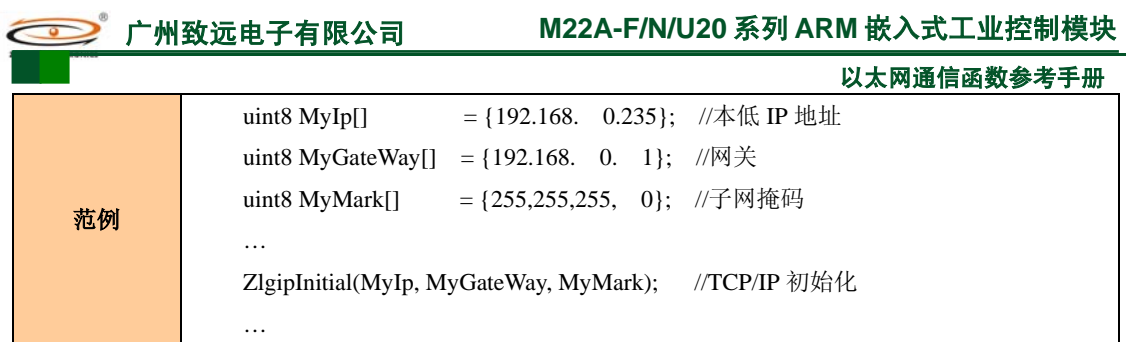

## **2.2** 套接字(**Socket**)函数

套接字(Socket)是 TCP/IP 网络通讯的基本构建模块, 它实际是一个可以关联名字的 通信端点。不论是客户机工作方式还是服务器工作方式,在进行通讯前必须创建各自的套接 字并建立连接。创建套接字由 socket()函数(见表 2.2)完成。

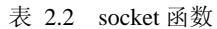

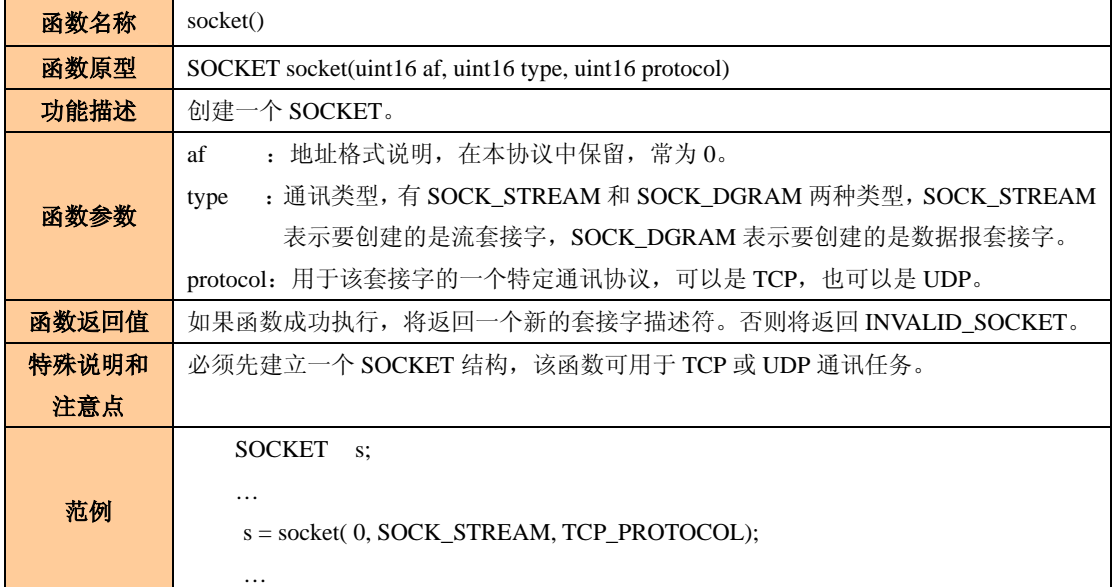

将本地地址绑定到所创建的套接字上,以在网络上标识该套接字是通过 bind()函数来完 成。函数见表 2.3。其中 bind()函数的第二个参数 name 是赋予套接字的地址指针,它由 struct sockaddr 结构表示,该结构的格式定义如程序清单 2.3.

程序清单 2.3 sockaddr 结构定义

| struct sockaddr{ |                 |
|------------------|-----------------|
| uint16           | sin_family;     |
| uint8            | $sin addr[4]$ ; |
| uint16           | $sin$ port;     |
|                  |                 |

 $\}$  ;

sin\_family 必须设置为 0。sin\_addr 用于把一个 IP 地址保存为一个 4 字节的值, 可以表 示一个本地的或远程的 IP 地址。sin\_port 用于指定服务端口。

表 2.3 bind 函数

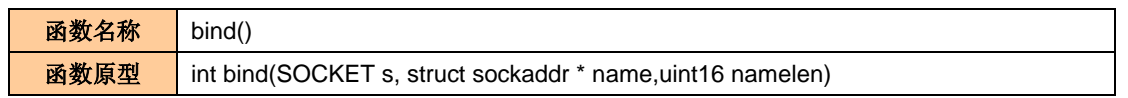

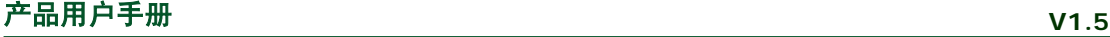

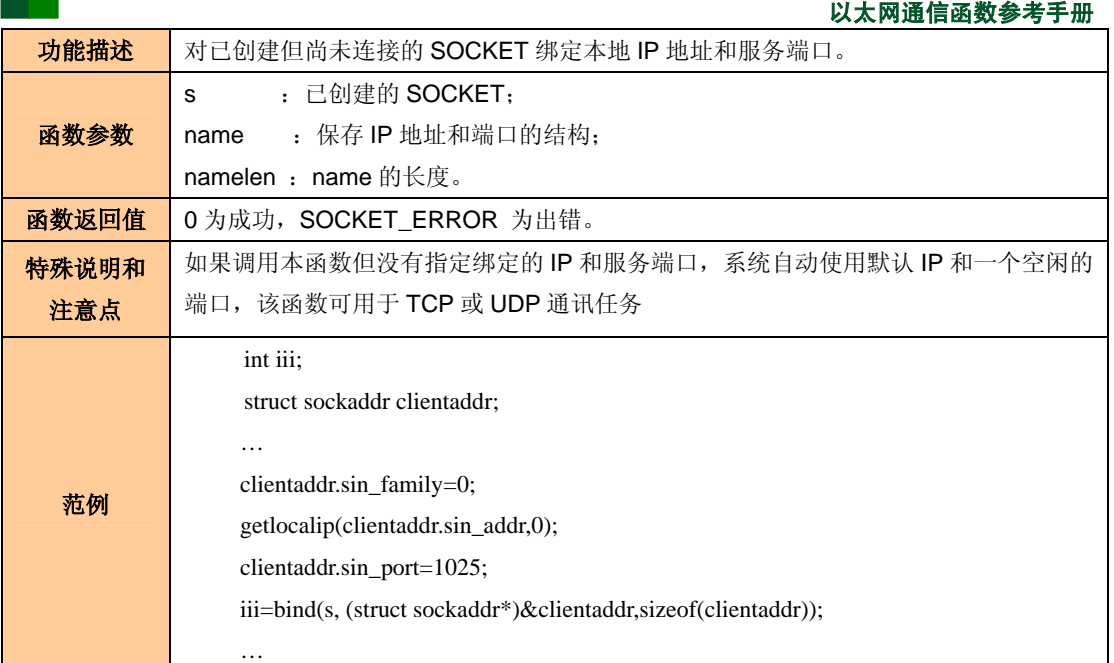

listen()将套接字置入监听模式并准备接受连接请求,函数见表 2.4。

表 2.4 listen 函数

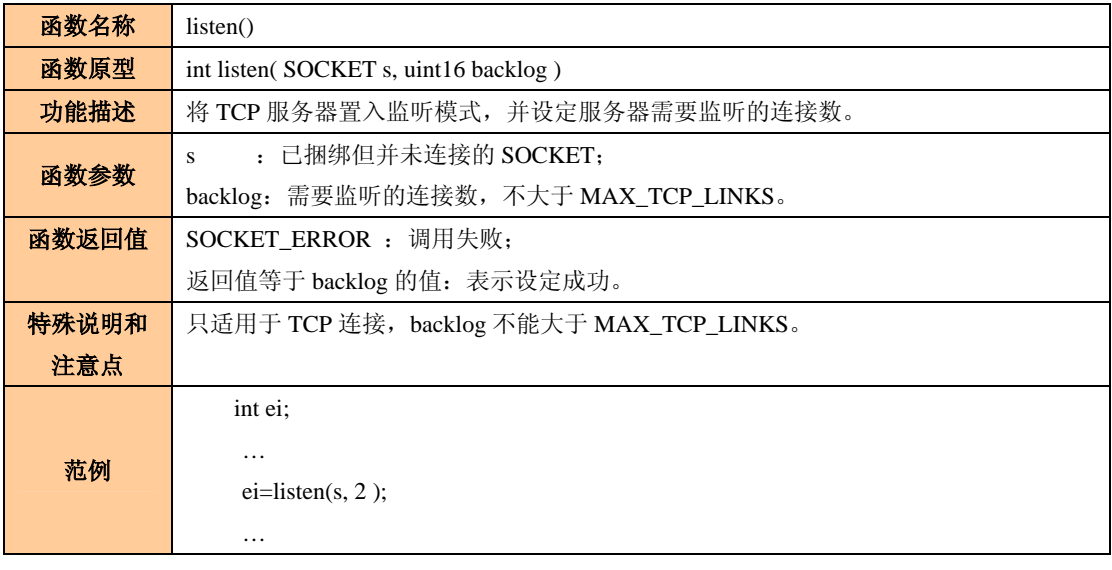

进入监听状态后,通过调用 accept()函数使套接字做好接受客户连接的准备, 函数见表 2.5。

表 2.5 accept 函数

| 函数名称  | accept()                                                     |
|-------|--------------------------------------------------------------|
| 函数原型  | uint8 accept(SOCKET s, struct sockaddr * addr, int *addrlen) |
| 功能描述  | 用于 TCP 服务器确认客户机的连接。                                          |
|       | : 已创建的 SOCKET;<br>S                                          |
| 函数参数  | addr : 连接后保存对方的 IP 和端口:                                      |
|       | addrlen : addr 的长度。                                          |
| 函数返回值 | SOCKET_ERROR: 没有客户机的连接;                                      |
|       | 返回值小于 MAX_TCP_LINKS: 已经与客户机建立连接, 返回值是"连接序号"。                 |

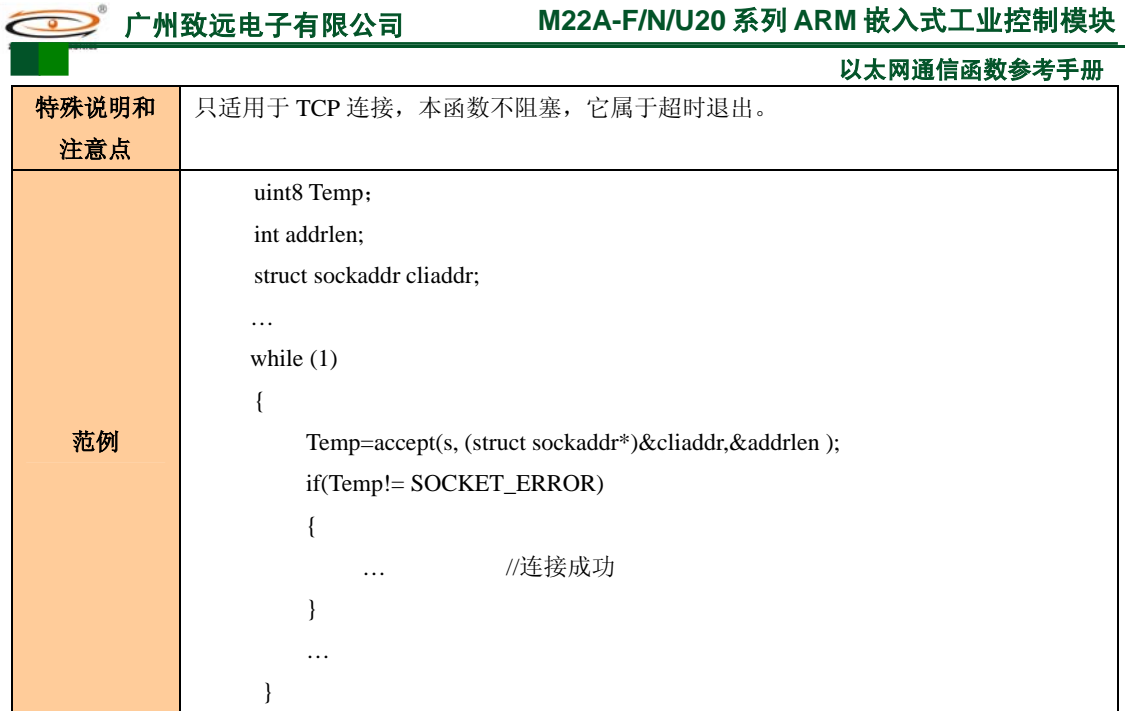

如果作为客户机想连接接服务器,可以通过 connect()函数实现。函数见表 **2.6**。

#### 表 2.6 connect 函数

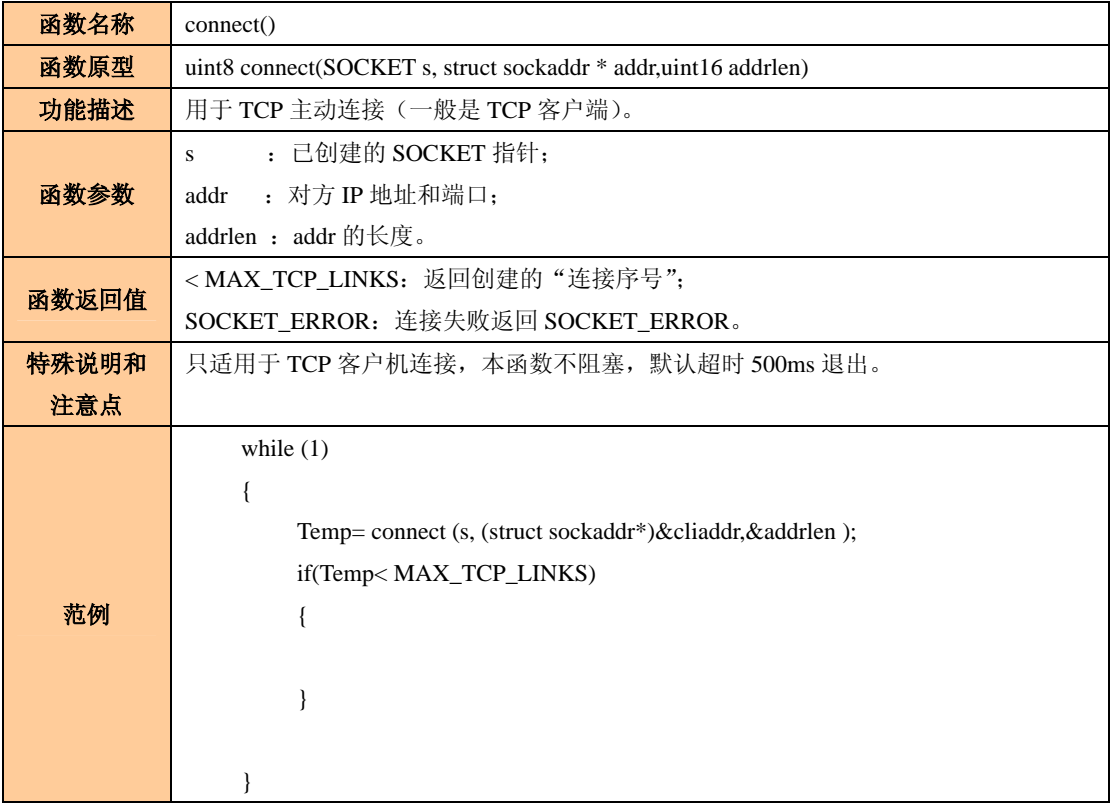

connectEx 函数是上述函数的升级版本,方便用户根据实际网络情况,自行设定超时退 出的阻塞时间。见表 2.7

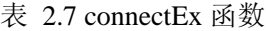

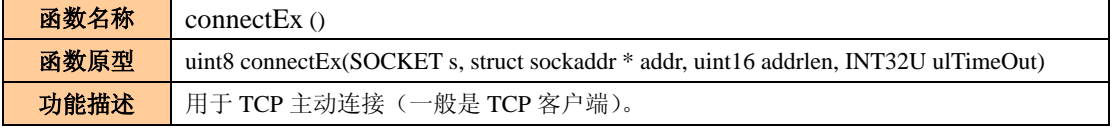

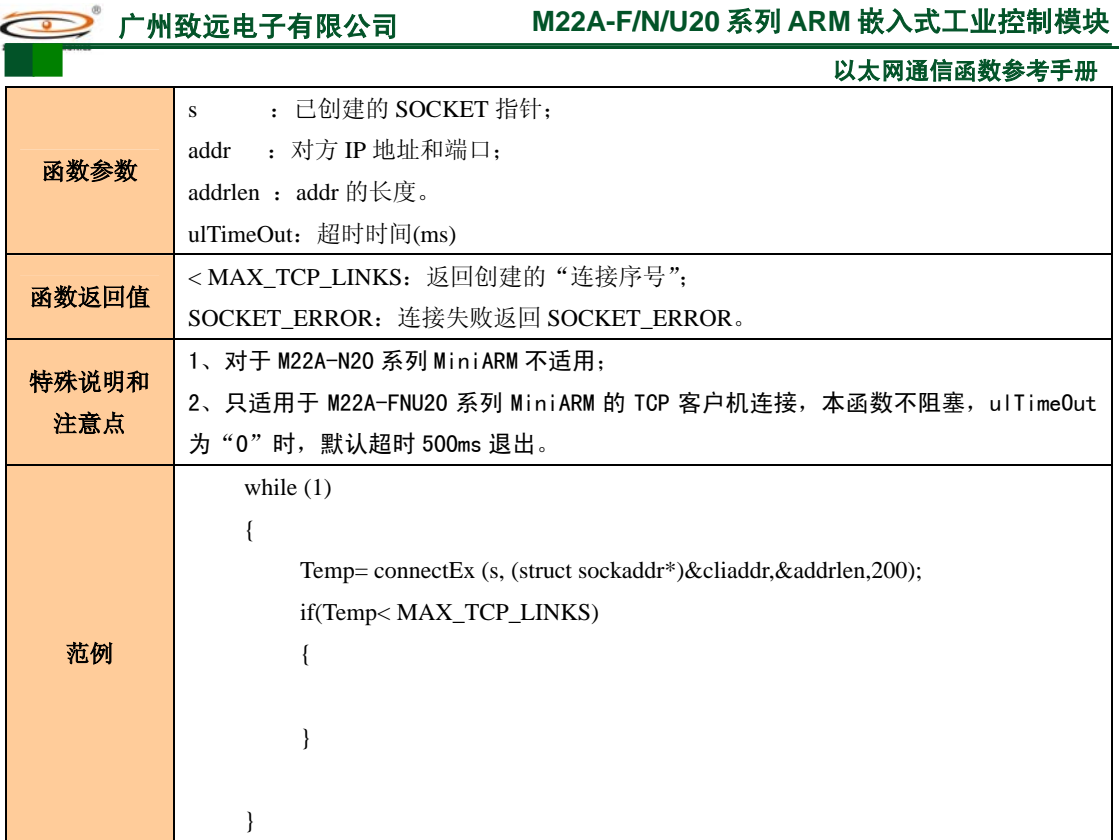

如果是 TCP 连接, 可以通过 recv()函数接收指定连接的数据, 函数见表 2.8。

表 2.8 recv 函数

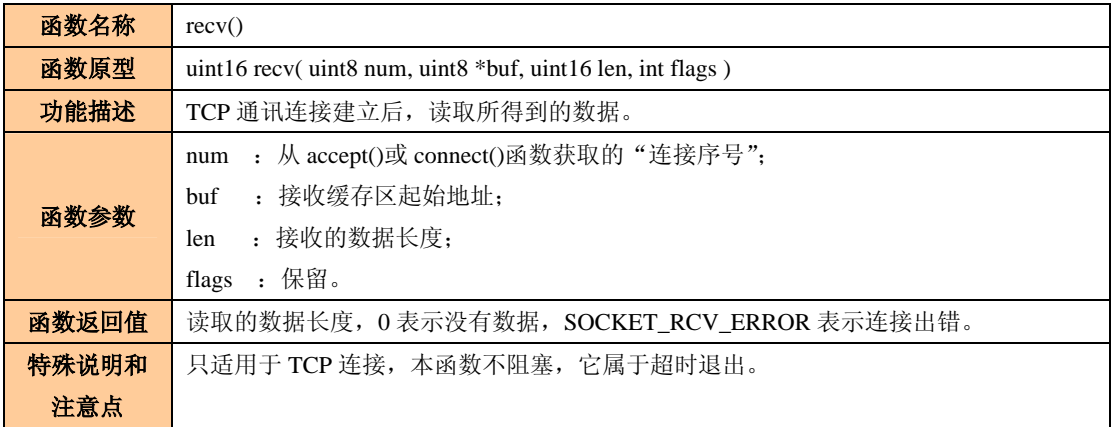

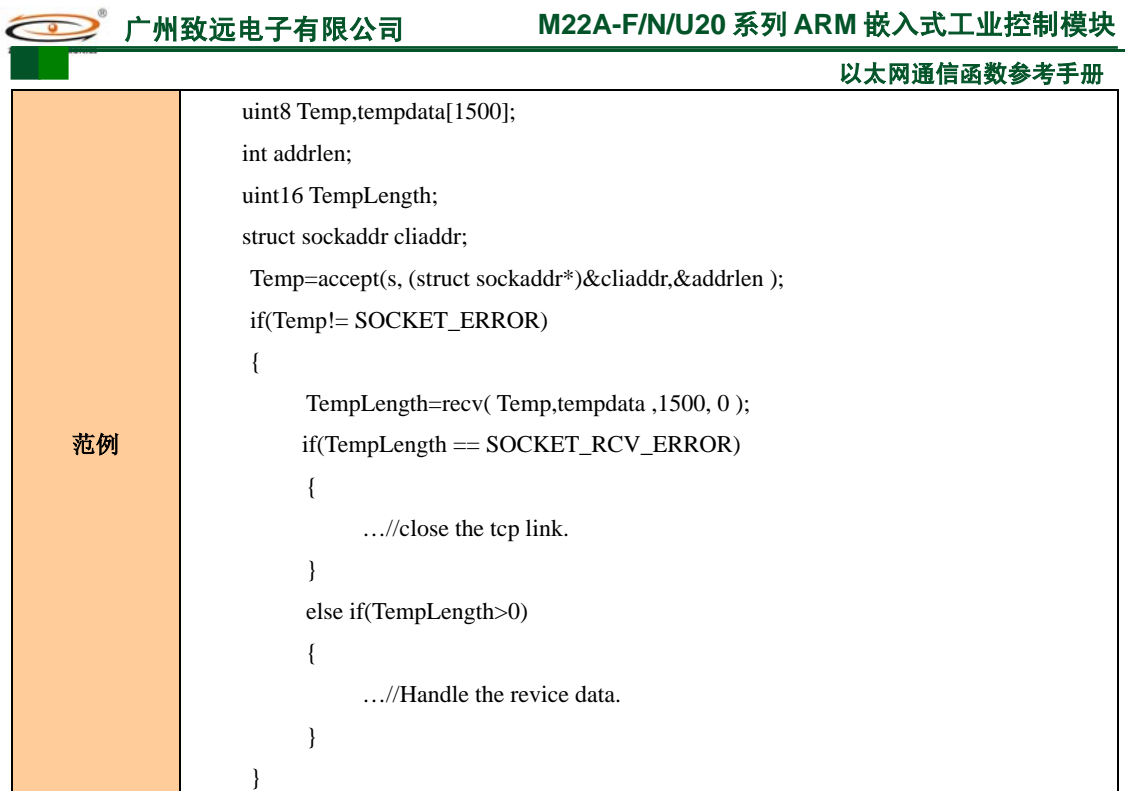

如果使用 UDP 连接, 可以通过 recvfrom()函数接收数据, 函数见表 2.9。

表 2.9 recvfrom 函数

| 函数名称  | recvfrom()                                                                          |
|-------|-------------------------------------------------------------------------------------|
| 函数原型  | uint16 recvfrom(SOCKET s, uint8 *buf, uint16 len, int flags, struct sockaddr *from, |
|       | uint16 *fromlen)                                                                    |
| 功能描述  | 用于 UDP 通讯时接收数据。                                                                     |
|       | : 己创建的 SOCKET;<br>S.                                                                |
|       | : 接收缓存区起始地址;<br>buf                                                                 |
|       | : 接收的数据长度;<br>len                                                                   |
| 函数参数  | : 保留;<br>flags                                                                      |
|       | : 保存发送方的 IP 地址和端口;<br>from                                                          |
|       | fromlen : from 的长度。                                                                 |
| 函数返回值 | 接收到的数据的长度。                                                                          |
| 特殊说明和 | 仅适用与 UDP 通讯, 使用前必须先建立 SOCKET。                                                       |
| 注意点   |                                                                                     |
|       | uint8 rec_buffer[200];                                                              |
|       | <b>SOCKET</b><br>$s$ :                                                              |
|       | int rec_coute;                                                                      |
|       | uint16 iii;                                                                         |
|       | struct sockaddr servaddr,;                                                          |
| 范例    | $\cdots$                                                                            |
|       | while $(1)$                                                                         |
|       | $\{$                                                                                |
|       | rec_coute=recvfrom(s, rec_buffer, 200, 0, (struct sockaddr*)&servaddr, &iii);       |
|       | .                                                                                   |
|       | }                                                                                   |

### 以太网通信函数参考手册

如果是 TCP 连接,可以通过 send()函数发送数据到指定的连接,函数见表 **2.10**。

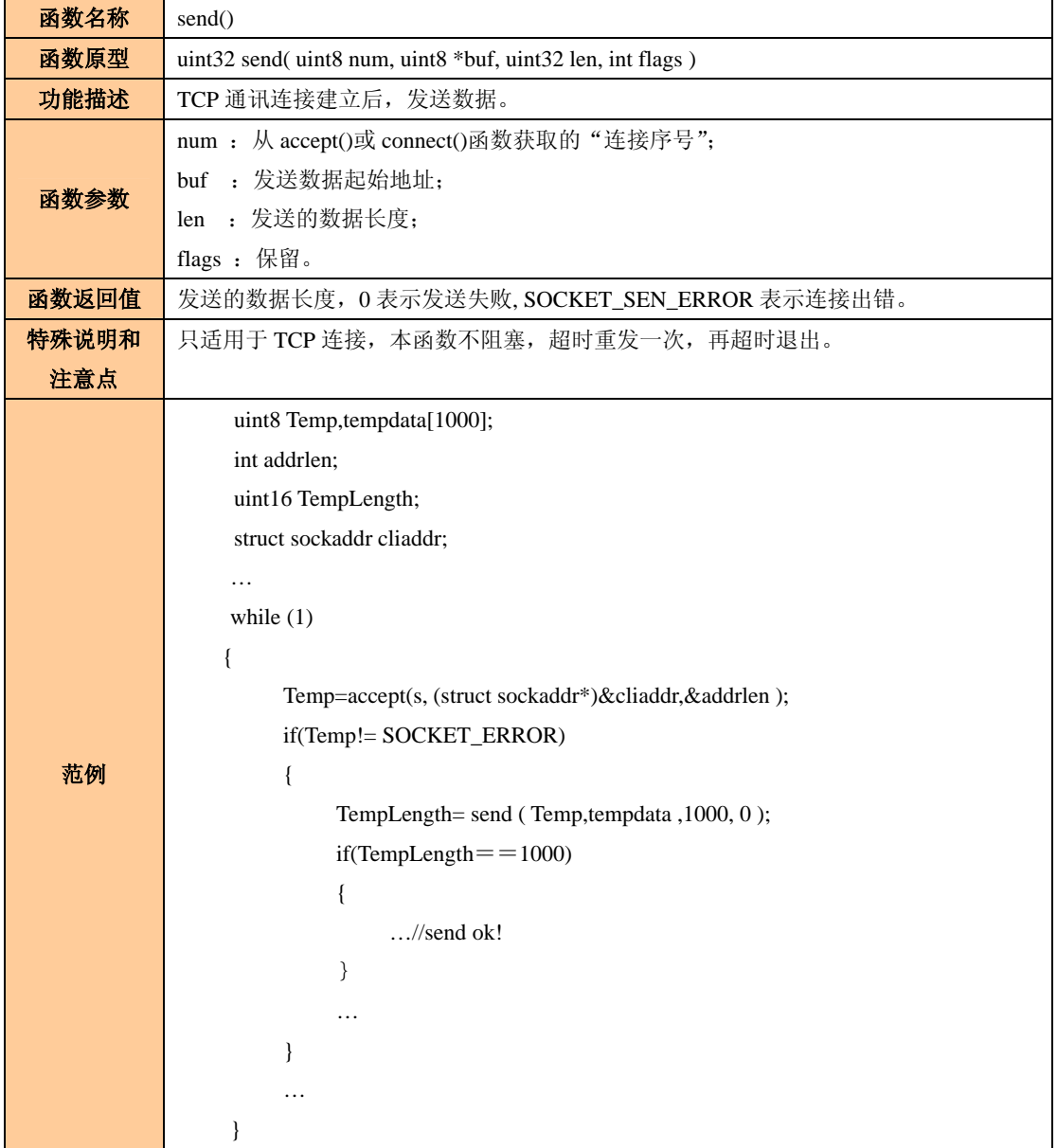

表 2.10 send 函数

如果是 UDP 连接, 可以通过 sendto()函数发送数据, 函数见表 2.11。

表 2.11 sendto 函数

| 函数名称 | sendto()                                                                                       |
|------|------------------------------------------------------------------------------------------------|
| 函数原型 | uint16 sendto( SOCKET s, uint8 *buf, uint16 len, int flags, struct sockaddr *to, uint16 tolen) |
| 功能描述 | UDP 通讯方式时发送数据。                                                                                 |
| 函数参数 | : 已创建的 SOCKET;<br>S                                                                            |
|      | : 发送数据起始地址;<br>buf                                                                             |
|      | : 发送的数据长度(不大于以太网中的 UDP 最大数据 1478 个字节);<br>len                                                  |
|      | : 保留:<br>flags                                                                                 |
|      | : 目标方的 IP 地址和端口:<br>to                                                                         |
|      | : to 的长度。<br>tolen                                                                             |

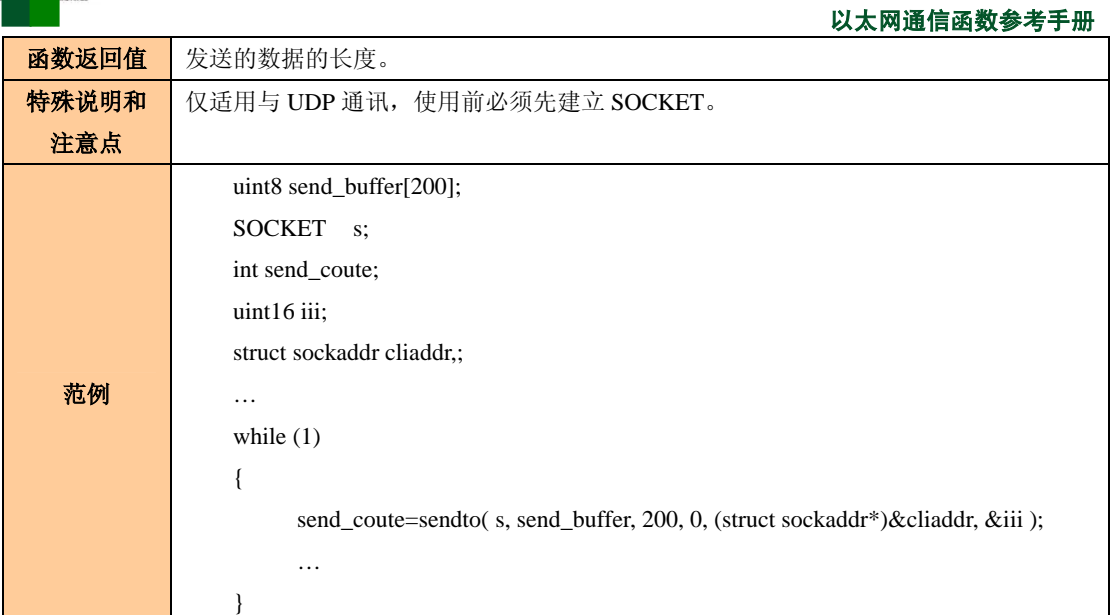

建立 TCP 连接后, 可以通过 close()函数断开连接, 函数见表 2.12。

表 2.12 close 函数

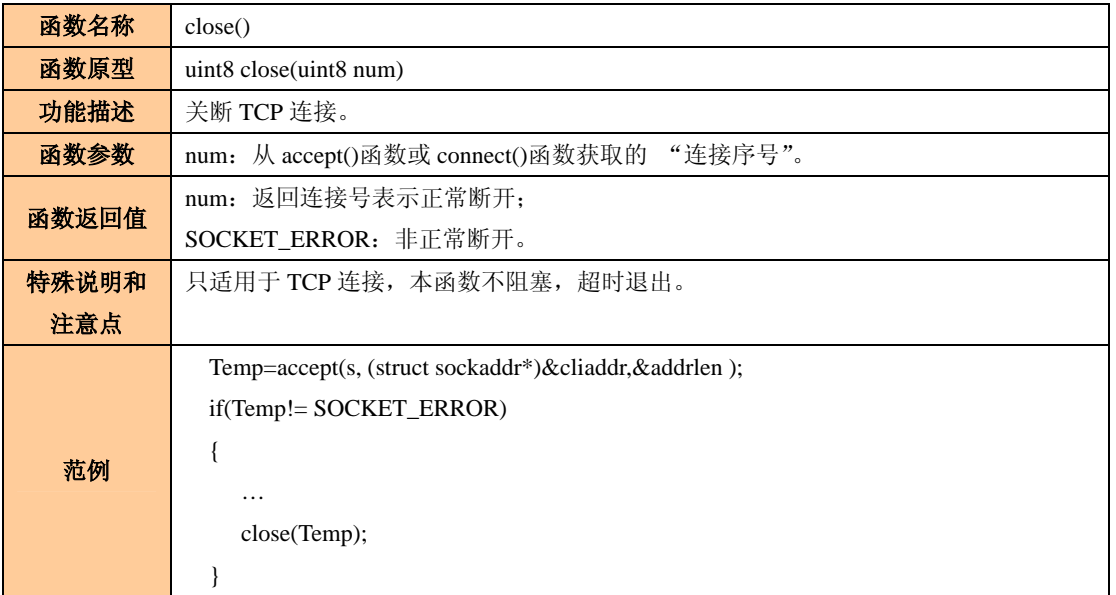

当要关闭一个 socket 连接时,可以通过 close()函数实现,但调用此函数不能完全释放资 源, 由于 MiniARM 资源有限, 需要将 socket 连接占用的资源完全释放, 调用 TCP\_Abort() 函数可以实现此功能,函数见表 2.13。

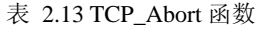

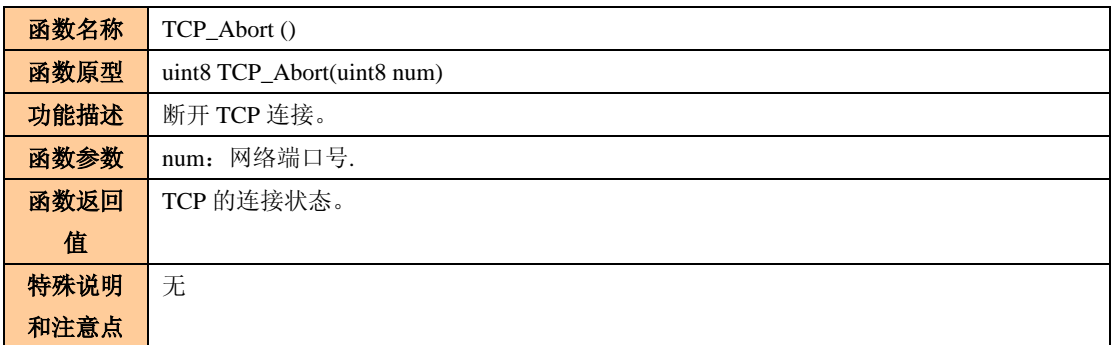

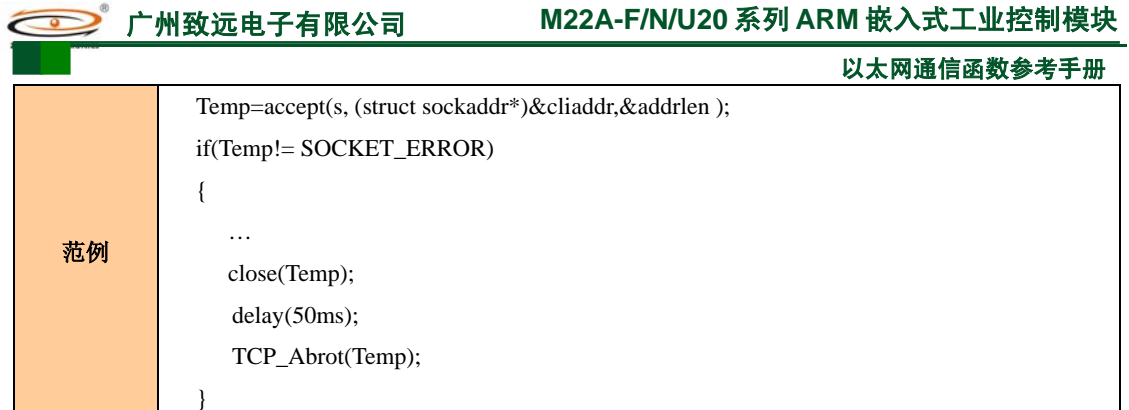

关闭建立的 socket 使用 closesocket()函数, 函数见表 2.14。

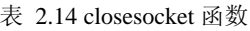

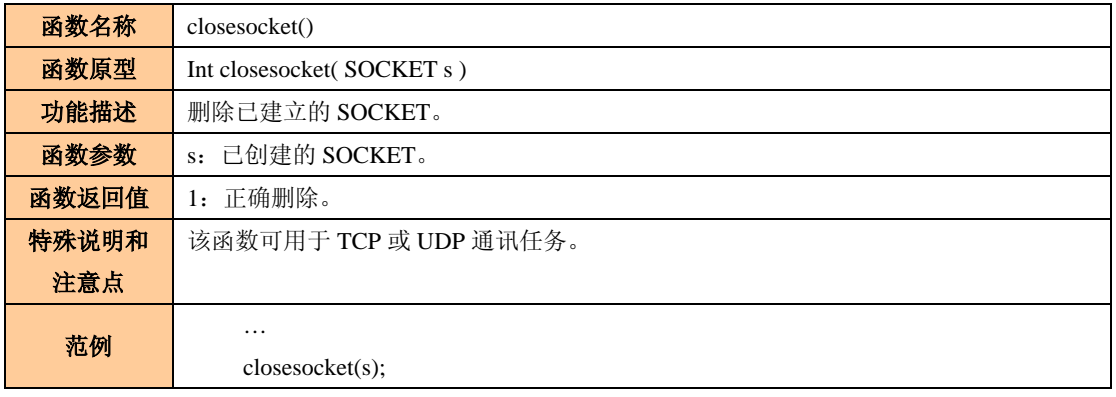

## **2.3** 套接字数据库函数

获取本地的 IP 地址, 可以通过函数 getlocalip()完成, 函数见表 2.15。

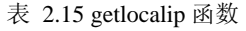

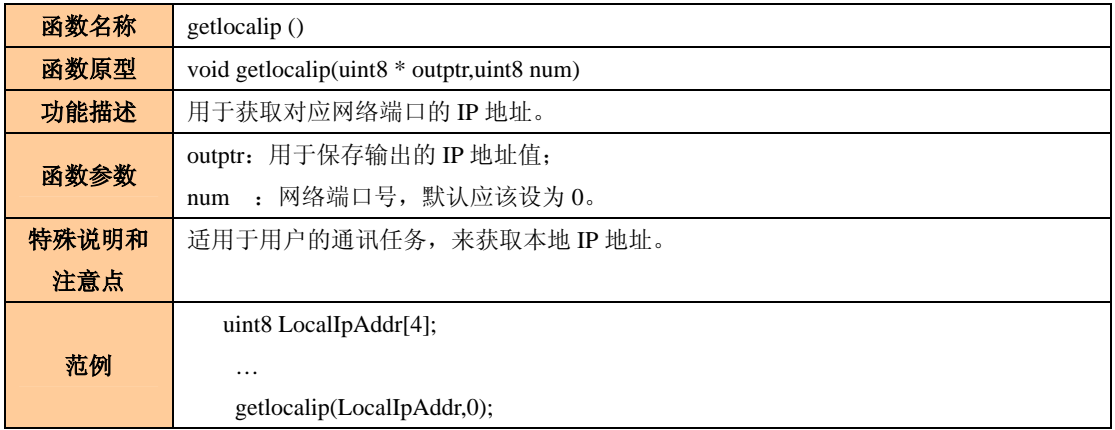

对于某个 socket,可以通过 getpeername()或 getsocketname()来获取绑定在 socket 上的 IP 和端口,函数见表 2.16、表 2.17。

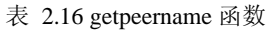

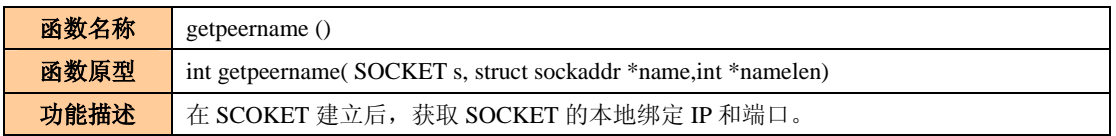

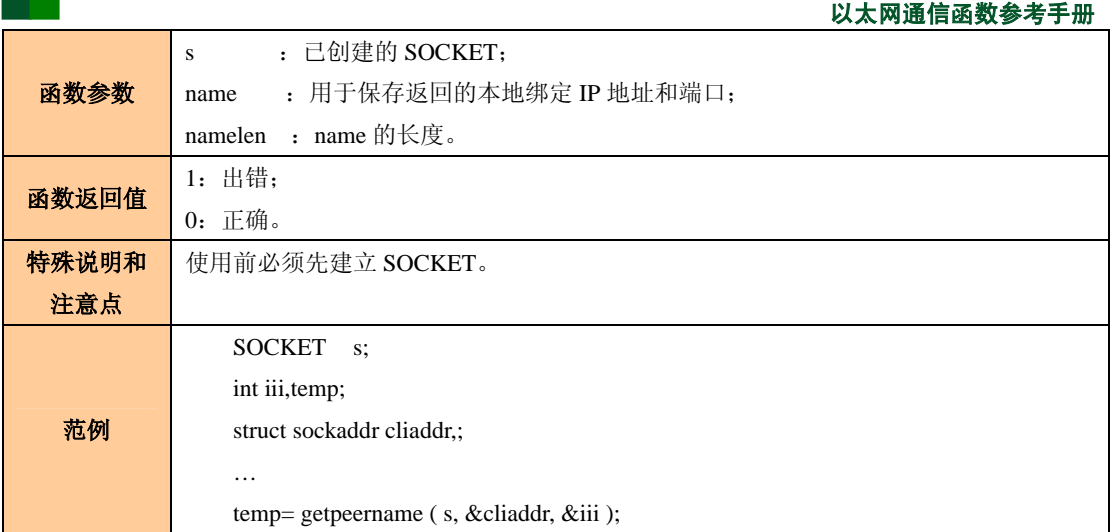

#### 表 2.17 getsockname 函数

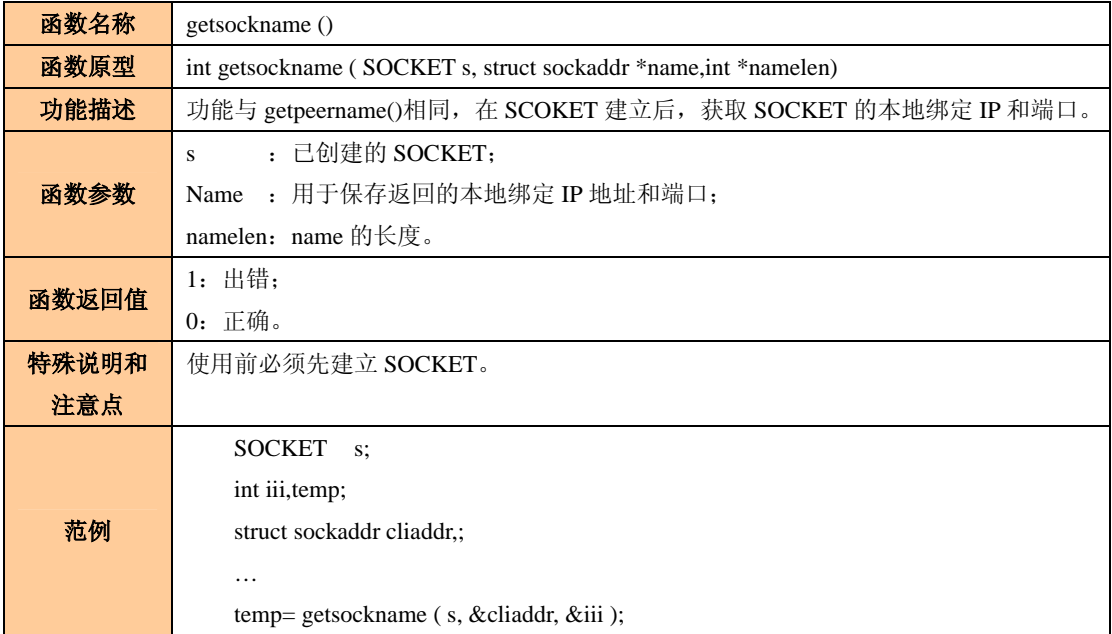

如果想获取 socket 的连接状态,可以通过 gersocktcpsta()函数完成, 函数见

表 2.18。

#### 表 2.18 getsocktcpsta 函数

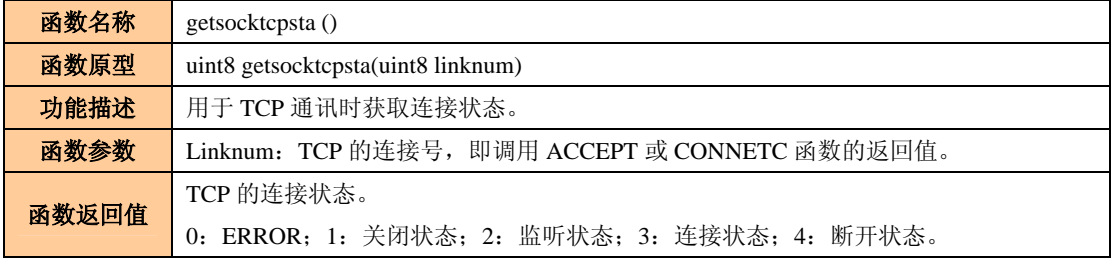

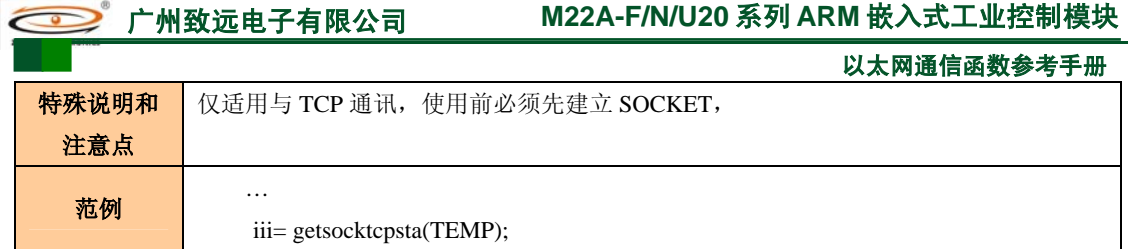

对于一个已经建立连接的 socket, 如果想获取连接此 socket 的 IP 地址和端口, 可以通 过调用 getsockcliaddr()函数实现,函数见表 2.19。

| 函数名称 | getsockcliaddr()                                                             |
|------|------------------------------------------------------------------------------|
| 函数原型 | int getsockcliaddr( uint8 linknum, struct sockaddr * addr, int<br>* addrlen) |
| 功能描述 | 用于 TCP 通讯时获取对方的 IP 地址和端口。                                                    |
| 函数参数 | linknum : TCP 的连接号:                                                          |
|      | : 用于保存对方的 IP 地址和端口:<br>addr                                                  |
|      | addrlen : to 的长度。                                                            |
| 函数返回 | 操作结果。                                                                        |
| 值    |                                                                              |
| 特殊说明 | 仅适用与 TCP 通讯, 使用前必须先建立 SOCKET。                                                |
| 和注意点 |                                                                              |
| 范例   | int iii;                                                                     |
|      | struct sockaddr cliaddr.:                                                    |
|      | $\cdots$                                                                     |
|      | getsockcliaddr (temp, &cliaddr, &iii);                                       |

表 2.19 getsockcliaddr 函数

不同的处理器有不同的字节存储顺序,网络默认的排列规则是"Big-Endian", MiniARM 的存储排列规则是"Little-Endian"。ZLG/IP 函数对 IP 地址和端口号的引用和传递都是按照 网络顺序组织的,因此在某些情况下,进行网络顺序与 CPU 顺序的转换无法避免。下面介 绍这些转换字节顺序的函数。

表 2.20 htonl 函数

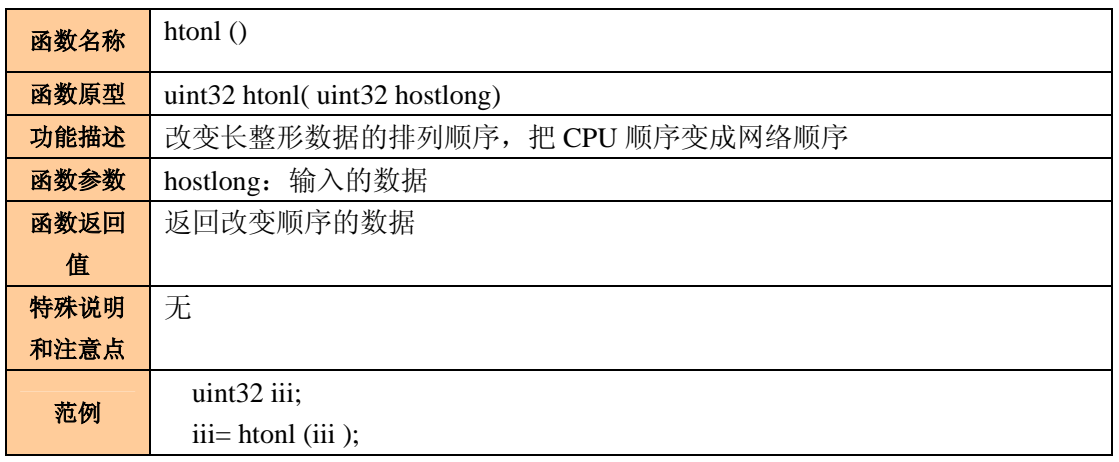

#### 表 2.21 htons ()函数

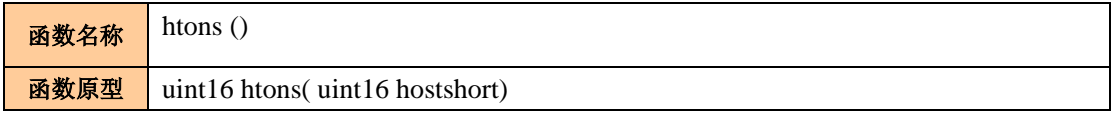

广州致远电子有限公司 **M22A-F/N/U20** 系列 **ARM** 嵌入式工业控制模块 以太网通信函数参考手册

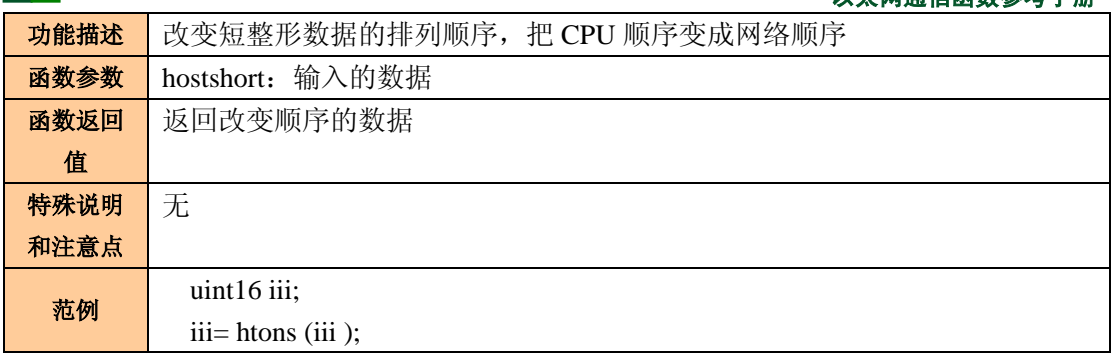

#### 表 2.22 inet\_addr 函数

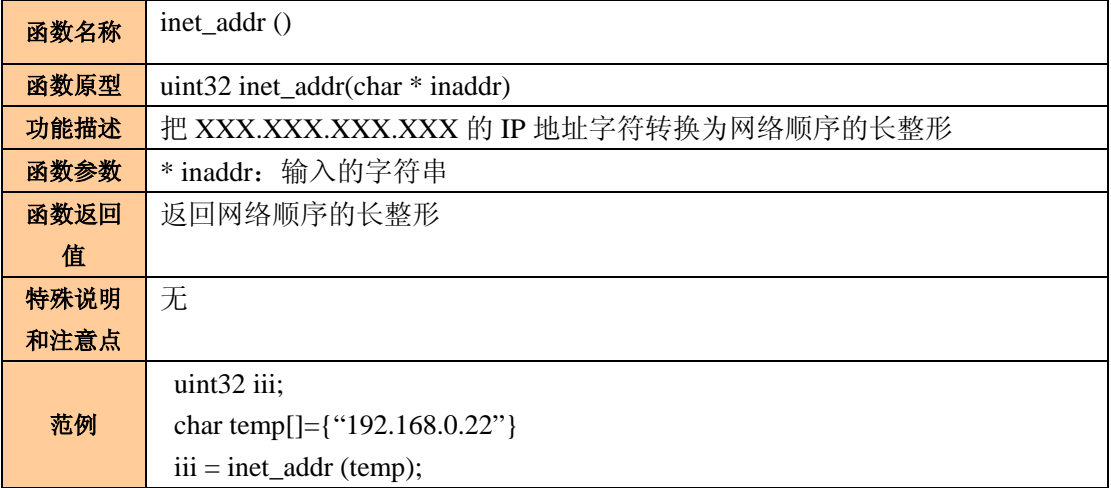

### 表 2.23 inet\_ntoa 函数

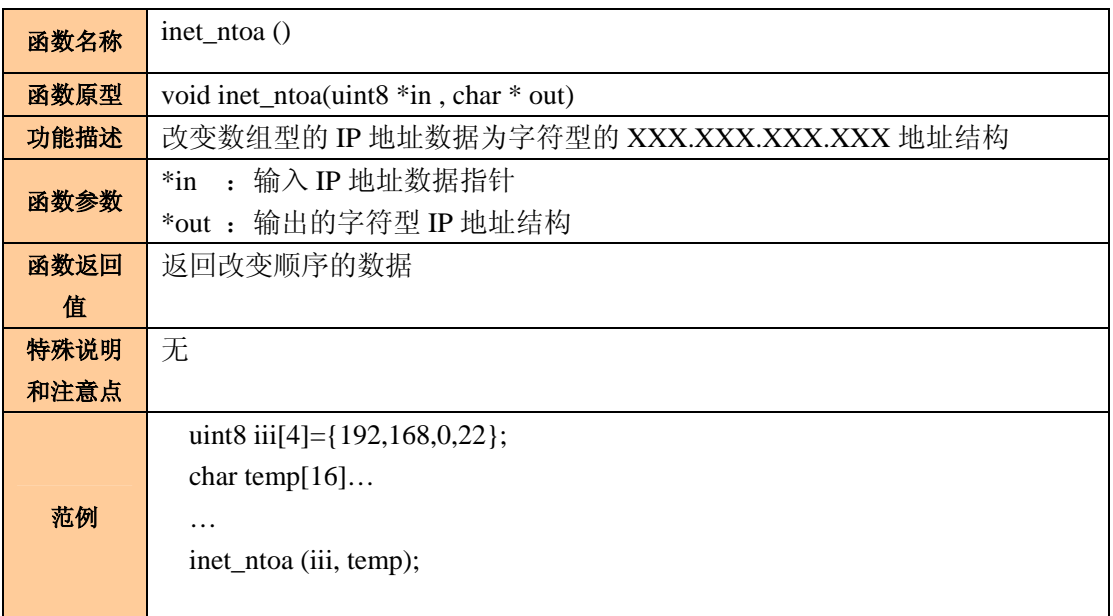

#### 表 2.24 ntohl 函数

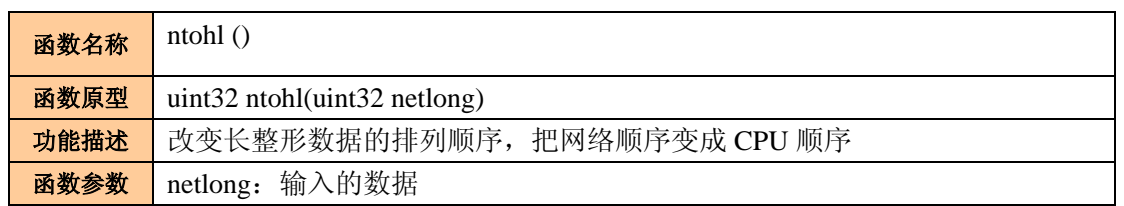

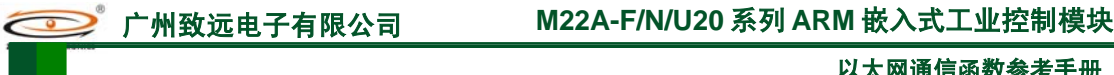

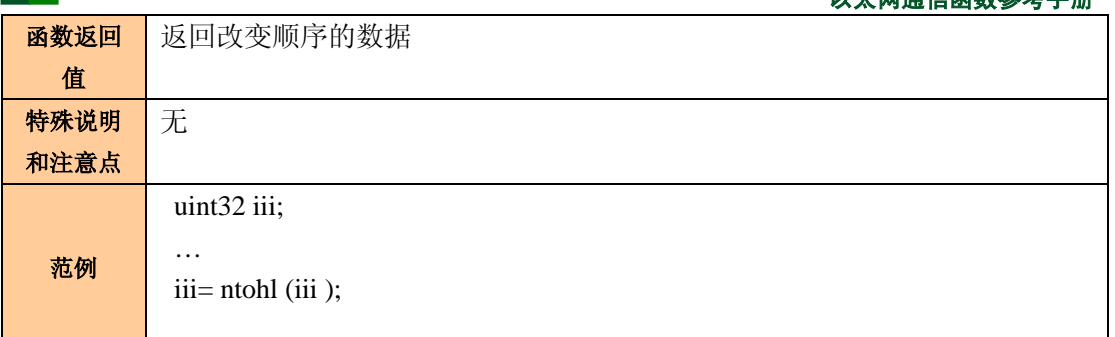

#### 表 2.25 ntohs 函数

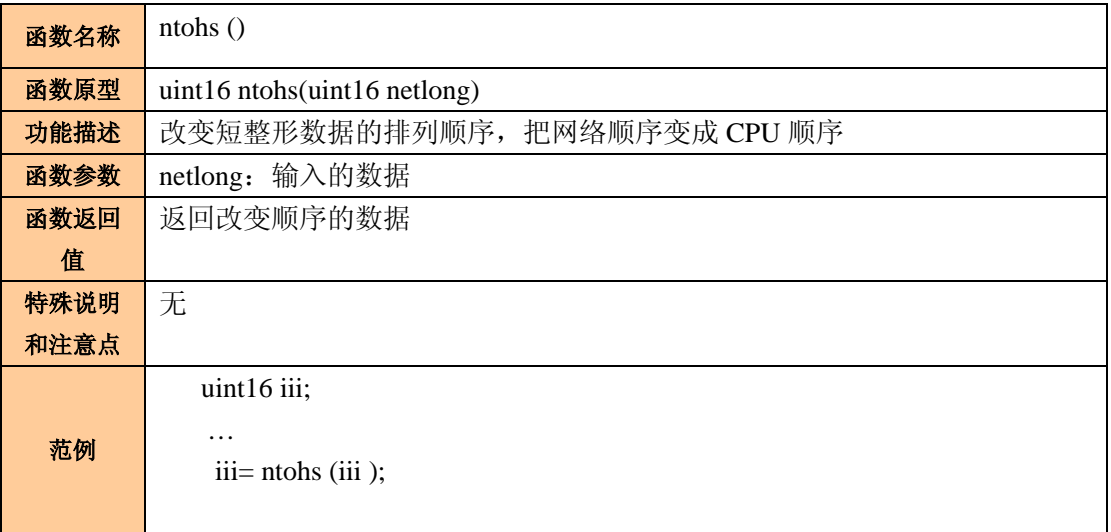

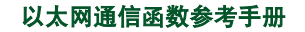

## **3.** 示范例程

SOCKET API 函数从使用的方式来分有 3 种,一种是通用函数,就是 TCP 或 UDP 通信 都使用的函数;一种是 TCP 专用函数,就是只在 TCP 通信中使用的函数;一种是 UDP 专 用函数,就是只在 UDP 通信中使用的函数。下面先介绍 TCP 通信中 SOCKET API 函数的 使用。

### **3.1 SOCKET API** 函数在 **TCP** 通信中的使用

TCP 通信的任务分为服务器方式和客户机方式两种。服务器方式是需要监听连接,只 有在与客户机建立连接后才能进行数据处理。客户机方式是主动连接服务器,它也是在连接 成功后才能进行数据处理。图 3.1 就是 TCP 通讯时服务器端和客户机端通讯的函数应用过 程图。

程序清单 3.1 是一个服务器任务的例子,用户可以参考该任务中 SOCKET API 函数的 使用来编写自己的程序。客户机端任务如

程序清单 3.2,用户可以参考该任务中 SOCKET API 函数的使用来编写自己的客户端 程序。

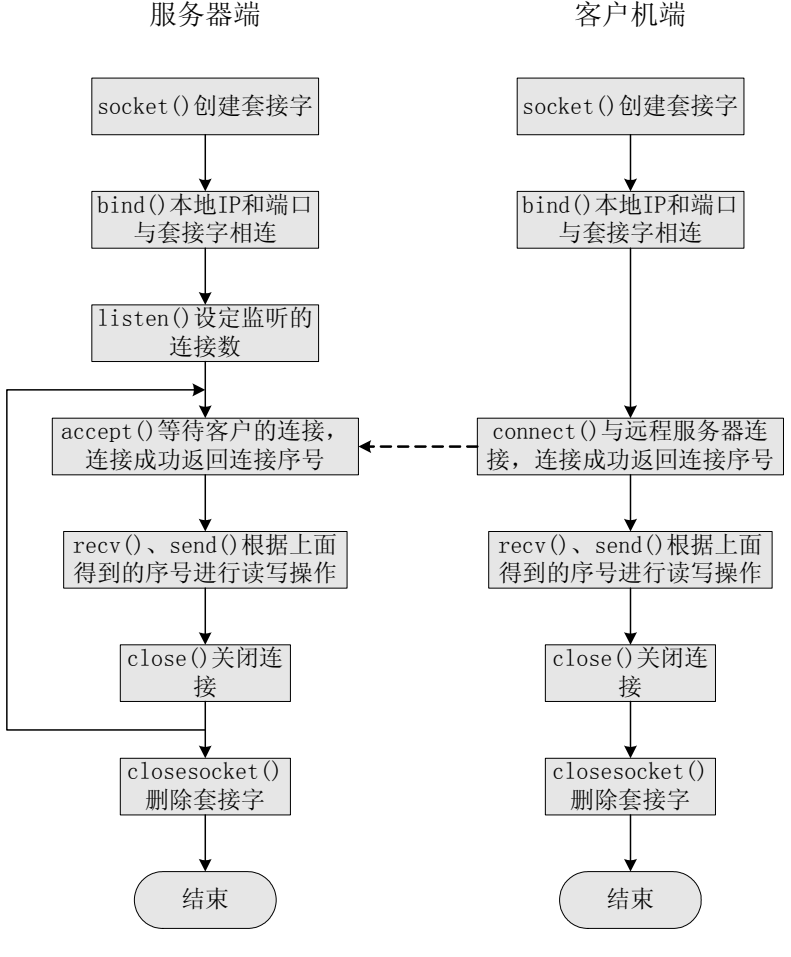

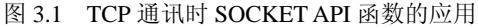

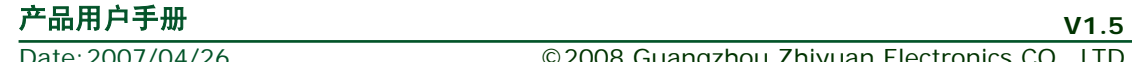

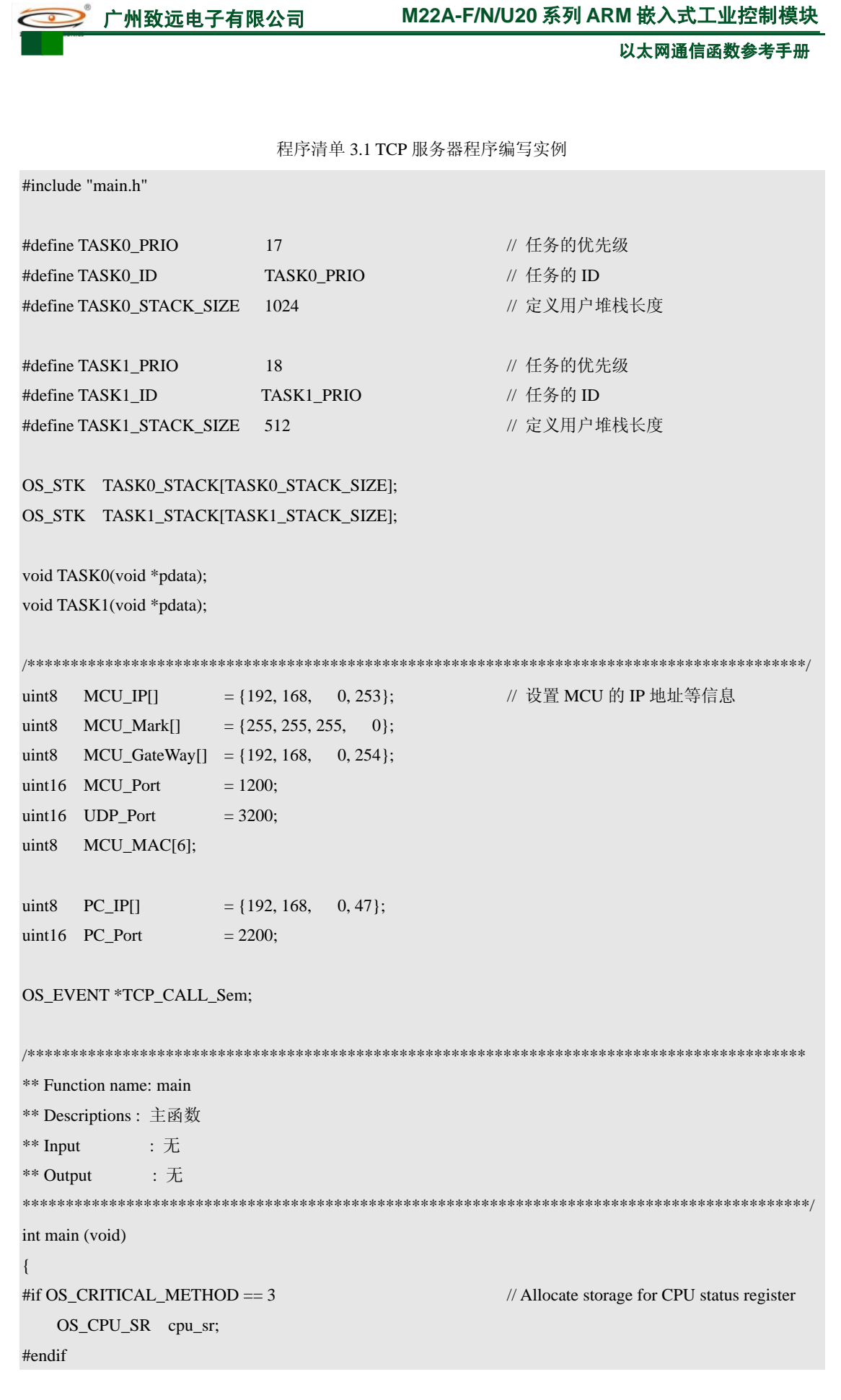

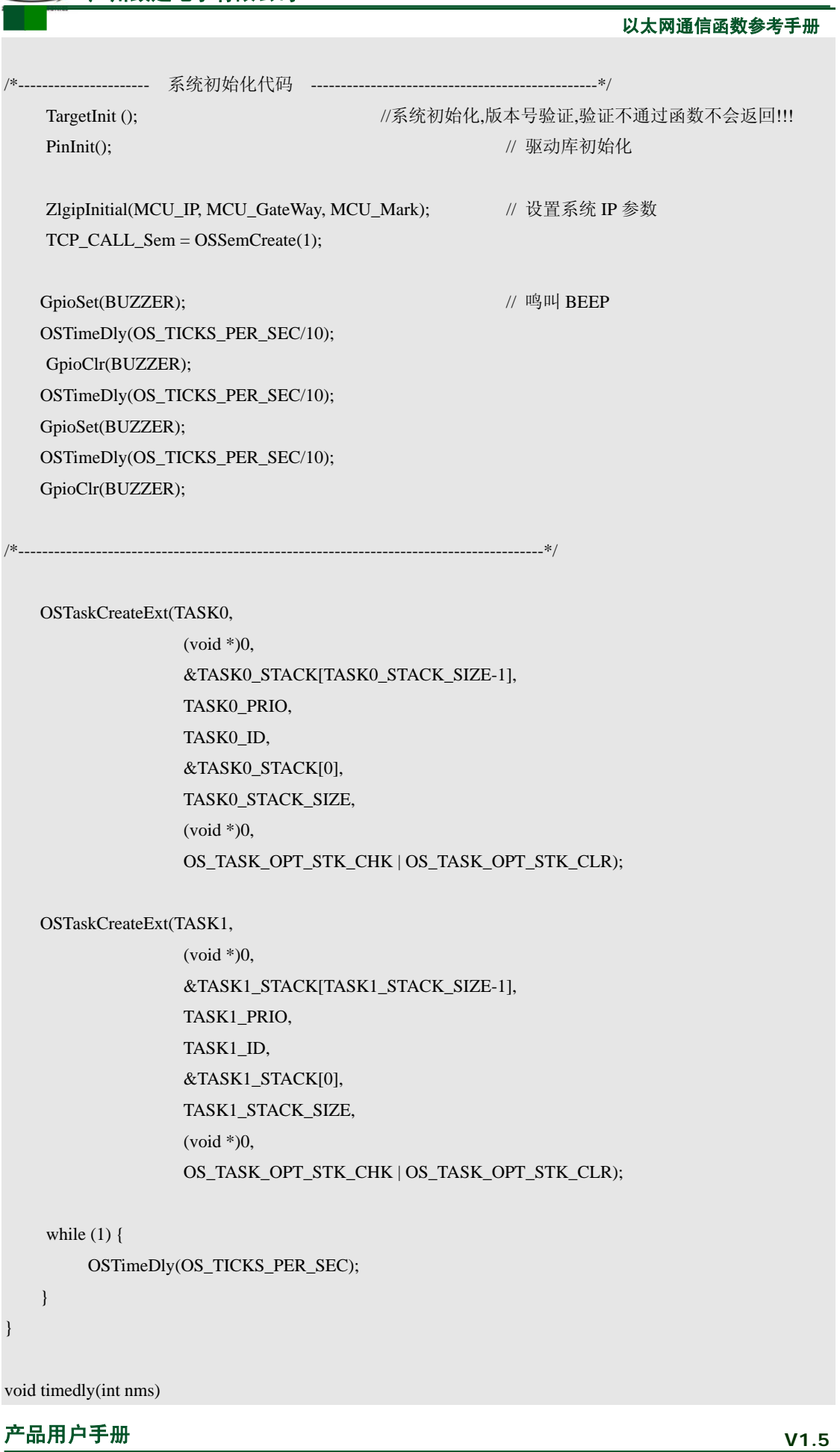

}

广州致远电子有限公司 **M22A-F/N/U20** 系列 **ARM** 嵌入式工业控制模块 以太网通信函数参考手册 { OSTimeDly(nms); } #define TCP\_SERNUM 1 //TCP 服务端连接个数 void ethernet\_tcp\_ser() { uint8 Temp; uint16 recvnum; uint32 sendnum; SOCKET s; int ei, i; int clilen[TCP\_SERNUM]; struct sockaddr servaddr, cliaddr[TCP\_SERNUM]; uint8 TCPSerLinkFlag[TCP\_SERNUM]; // 服务器连接数目标置 uint8 TCPSerNo[TCP\_SERNUM]; // 服务器连接序号 uint8 linknum; // 服务器连接个数 uint8 err; uint8 datatemp[20], recvtemp[100]; memset(datatemp, 0, 20); memset(recvtemp, 0, 100); for (i=0; i<TCP\_SERNUM; i++) { TCPSerLinkFlag[i] = 0;  $TCPSerNo[i] = 0;$  } linknum = 0; // 设置连接个数初值  $datatemp[0]$  ='M'; datatemp $[1]$  ='i'; datatemp $[2]$  ='n'; datatemp $[3] = i$ ; datatemp $[4] = 'A';$ datatemp[5]  $=$ 'R'; datatemp[6]  $=$ 'M'; datatemp[7]  $=$ '-'; datatemp[8]  $=$ '-';  $datatemp[9] = T$ ; datatemp $[10] = 'C';$ datatemp $[11] = P$ ;

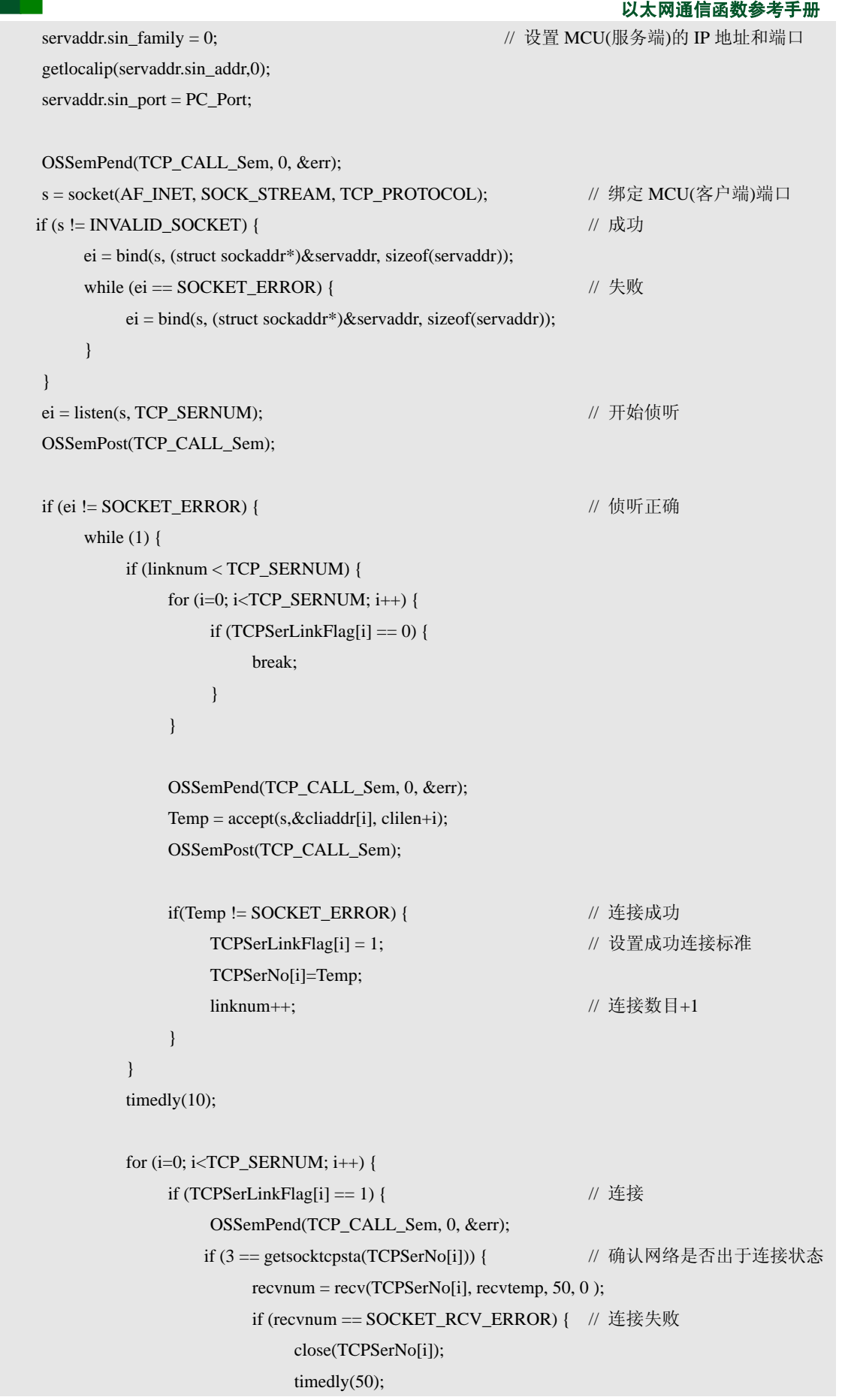

```
以太网通信函数参考手册
                                 TCP_Abort(TCPSerNo[i]); 
                                TCPSerLinkFlag[i] = 0;TCPSerNo[i] = 0; linknum--; 
                            \} else if(recvnum > 0) {
                                datatemp[12] = i|0x30;datatemp[13] = ';
                                datatemp[14] = ';
                                sendnum = send(TCPSerNo[i], datatemp, 15, 0 );
                                rectemp[recvnum++] = ';
                                recvtemp[recvnum++] = ';
                                send(TCPSerNo[i], recvtemp, recvnum, 0 );
                                 memset(recvtemp, 0, recvnum); 
 } 
                  } else { // 注接断开
                       close(TCPSerNo[i]); // 关闭连接
                        timedly(50); 
                        TCP_Abort(TCPSerNo[i]); 
                        TCPSerLinkFlag[i] = 0; 
                       TCPSerNo[i] = 0; linknum--; 
 } 
                        OSSemPost(TCP_CALL_Sem); 
 } 
 } 
              timedly(50); 
          } 
    } 
/******************************************************************************************* 
** Function name: TASK0 
** Descriptions : 
** Input : \overline{\mathcal{F}}** Output : 无 
*******************************************************************************************/ 
void TASK0(void *pdata) 
     pdata = pdata; 
   while (1) {
        ethernet_tcp_ser(); 
     }
```
## 产品用户手册 **V1.5**

}

{

}

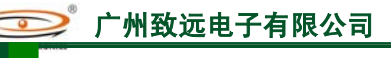

#### 以太网通信函数参考手册

程序清单 3.2 TCP 客户机程序编写实例 #include "main.h" #define TASK0\_PRIO 17 17 // 任务的优先级 #define TASK0\_ID TASK0\_PRIO // 任务的 ID #define TASK0\_STACK\_SIZE 1024 // 定义用户堆栈长度 #define TASK1\_PRIO 18 18 // 任务的优先级 #define TASK1\_ID TASK1\_PRIO // 任务的 ID #define TASK1\_STACK\_SIZE 512 // 定义用户堆栈长度 OS\_STK TASK0\_STACK[TASK0\_STACK\_SIZE]; OS\_STK TASK1\_STACK[TASK1\_STACK\_SIZE]; void TASK0(void \*pdata); void TASK1(void \*pdata); /\*\*\*\*\*\*\*\*\*\*\*\*\*\*\*\*\*\*\*\*\*\*\*\*\*\*\*\*\*\*\*\*\*\*\*\*\*\*\*\*\*\*\*\*\*\*\*\*\*\*\*\*\*\*\*\*\*\*\*\*\*\*\*\*\*\*\*\*\*\*\*\*\*\*\*\*\*\*\*\*\*\*\*\*\*\*\*\*\*\*/ uint8 MCU\_IP[] = {192, 168, 0, 253}; // 设置 MCU 的 IP 地址等信息 uint8  $MCU_Mark[] = \{255, 255, 255, 0\};$ uint8  $MCU_GateWay$ [] = {192, 168, 0, 254}; uint16  $MCU_Port$  = 1200; uint8 MCU\_MAC[6]; uint8  $PC\_IP[]$  = {192, 168, 0, 47}; uint16 PC\_Port  $= 2200;$ OS\_EVENT \*TCP\_CALL\_Sem; #define TCP\_CLINUM 2 // T CP 客户端连接个数 /\*\*\*\*\*\*\*\*\*\*\*\*\*\*\*\*\*\*\*\*\*\*\*\*\*\*\*\*\*\*\*\*\*\*\*\*\*\*\*\*\*\*\*\*\*\*\*\*\*\*\*\*\*\*\*\*\*\*\*\*\*\*\*\*\*\*\*\*\*\*\*\*\*\*\*\*\*\*\*\*\*\*\*\*\*\*\*\*\*\* \*\* Function name: main \*\* Descriptions : 主函数  $**$  Input :  $\pm$ \*\* Output : 无 \*\*\*\*\*\*\*\*\*\*\*\*\*\*\*\*\*\*\*\*\*\*\*\*\*\*\*\*\*\*\*\*\*\*\*\*\*\*\*\*\*\*\*\*\*\*\*\*\*\*\*\*\*\*\*\*\*\*\*\*\*\*\*\*\*\*\*\*\*\*\*\*\*\*\*\*\*\*\*\*\*\*\*\*\*\*\*\*\*\*\*/ int main (void) { #if OS\_CRITICAL\_METHOD == 3 // Allocate storage for CPU status register OS\_CPU\_SR cpu\_sr; #endif

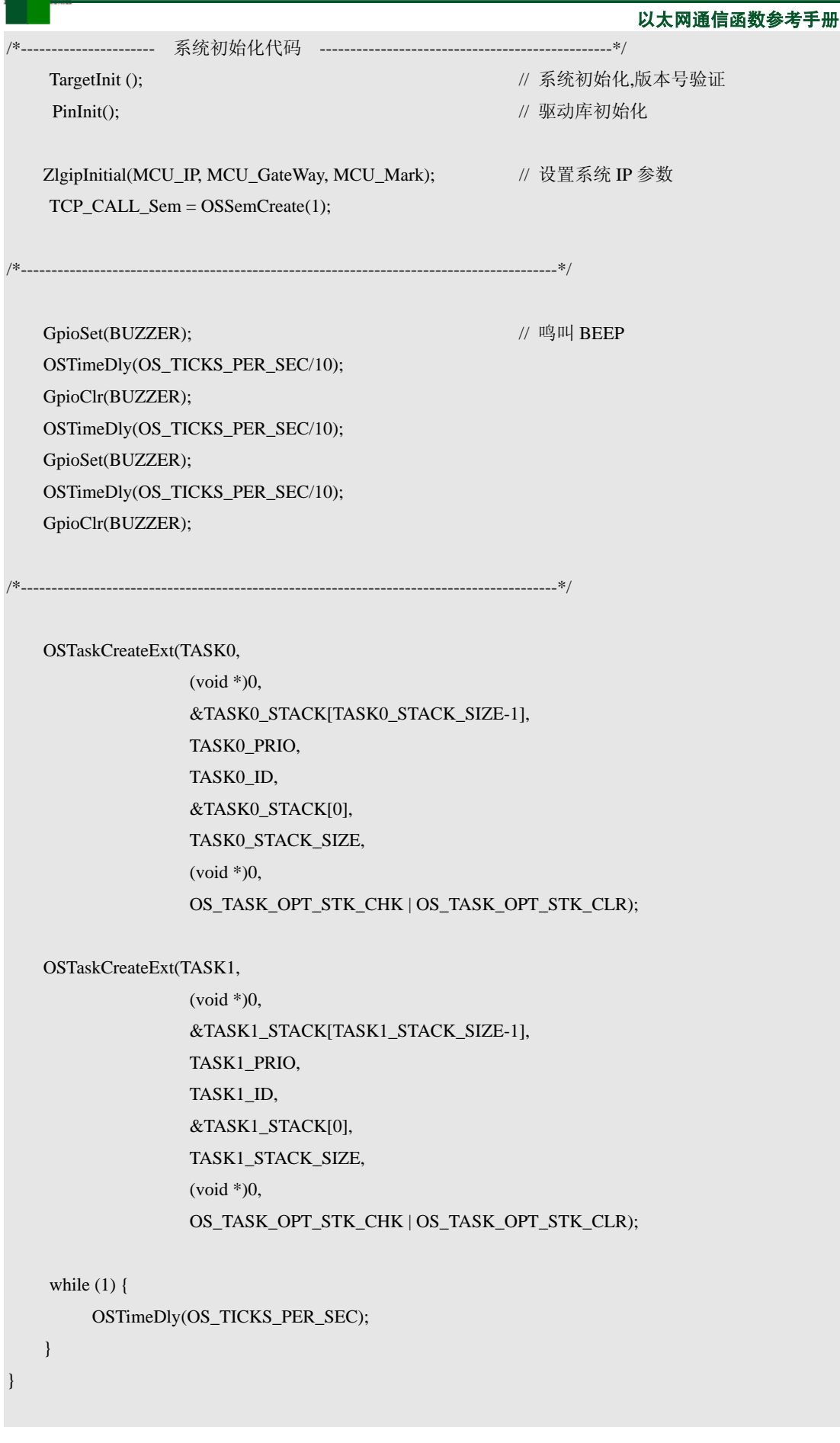

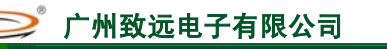

```
以太网通信函数参考手册
void timedly(int nms) 
{ 
   OSTimeDly(nms); 
} 
void closetcp(uint16 tcpno) 
{ 
     uint8 result; 
    result = close(tcpno);while (result != tcpno) { // // 断开失败
         result = close(tcpno); } 
     timedly(50); 
     TCP_Abort(tcpno); 
} 
void ethernet_tcp_cli() 
{ 
     uint16 Temp; 
     int ei,i; 
     uint16 recvnum; 
     uint32 sendnum; 
     SOCKET s[TCP_CLINUM]; 
     struct sockaddr servaddr, cliaddr; 
     uint8 TCPLinkFlag[TCP_CLINUM]; 
     uint16 TCPNo[TCP_CLINUM]; 
    uint8 datatemp[20],recvtemp[100];
     uint8 err; 
     memset(datatemp,0,20); 
     memset(recvtemp,0,100); 
     for (i=0; i<TCP_CLINUM; i++) { 
         TCPLinkFlag[i] = 0;TCPNo[i] = 0; s[i] = INVALID_SOCKET; 
     } 
    cliaddr.sin_family = 0; <br> // 设置 MCU(客户端)的 IP 地址和端口
     getlocalip(cliaddr.sin_addr,0); 
     cliaddr.sin_port = MCU_Port; 
    servaddr.sin_family = 0; \angle // 设置 PC(服务端)的 IP 地址和端口
```

```
以太网通信函数参考手册
产品用户手册 V1.5
    servaddr.sin\_addr[0] = PC_IP[0];servaddr.sin_addr[1] = PC_IP[1];
    servaddr.sin\_addr[2] = PC_IP[2];servaddr.sin_addr[3] = PC\_IP[3];
     servaddr.sin_port = PC_Port; 
    for (i=0; i < TCP CLINUM; i++) {
         OSSemPend(TCP_CALL_Sem, 0, &err); 
         s[i] = socket( AF_INET, SOCK_STREAM, TCP_PROTOCOL); 
         if (s[i]!= INVALID_SOCKET) { // 成功
             ei = bind(s[i], (struct sockaddr*)&cliaddr, sizeof(cliaddr)); // 绑定 MCU(客户端)端口
             while (ei == SOCKET_ERROR) { // 失败
                 closesocket(s[i]); /// 关闭 socket
                  s[i] = socket( AF_INET, SOCK_STREAM, TCP_PROTOCOL); 
                  ei = bind(s[i], (struct sockaddr*)&cliaddr, sizeof(cliaddr)); 
 } 
 } 
         cliaddr.sin_port++; 
        if(cliaddr.sin_port > 1300) {
             cliaddr.sin_port = 1200;
 } 
         Temp = connect(s[i], (struct sockaddr*)&servaddr, sizeof(servaddr)); 
         if (Temp != SOCKET_ERROR) { 
              TCPLinkFlag[i] = 1; 
             TCPNo[i] = Temp; } 
         OSSemPost(TCP_CALL_Sem); 
         timedly(200); 
     } 
    datatemp[0] = 'M';datatemp[1] = 'i';datatemp[2] = 'n';datatemp[3] = 'i';datatemp[4] = 'A';datatemp[5] = 'R';datatemp[6] = 'M';datatemp[7] ='-';
    datatemp[8] ='-';
    datatemp[9] = T;
    datatemp[10] = 'C';datatemp[11] = 'P';while (1) {
```
以太网通信函数参考手册 for  $(i=0; i < TCP_CCLINUM; i++)$  { if (TCPLinkFlag[i]) { OSSemPend(TCP\_CALL\_Sem, 0, &err); if (3 == getsocktcpsta(TCPNo[i])) { // 确认网络是否出于连接状态 datatemp $[12] = i|0x30;$ datatemp $[13] = '$ ; datatemp $[14] =$ ''; sendnum = send( TCPNo[i], datatemp, 15, 0); if (sendnum == SOCKET\_SEN\_ERROR) { // 发送连接失败 closetcp(TCPNo[i]); TCPLinkFlag[i] = 0; }<br>}<br>} recvnum = recv(TCPNo[i], recvtemp, 50, 0); if ((recvnum>0)&&(recvnum!=SOCKET\_SEN\_ERROR)) { send(TCPNo[i], recvtemp, recvnum, 0); memset(recvtemp, 0, recvnum); }<br>}<br>} } else { // // 连接断开 closetcp(TCPNo[i]); /// 关闭连接 TCPLinkFlag[i]=0; } OSSemPost(TCP\_CALL\_Sem); } else { // 重新连接 cliaddr.sin\_port++; if(cliaddr.sin\_port  $> 1300$ ) {  $cliaddr.sin\_port = 1200;$  } OSSemPend(TCP\_CALL\_Sem, 0, &err); ei = bind(s[i], (struct sockaddr\*)&cliaddr, sizeof(cliaddr)); while (ei ==  $\text{SOCKET\_ERROR}$ ) { // 失败 closesocket(s[i]); // 关闭 socket s[i] = socket( AF\_INET, SOCK\_STREAM, TCP\_PROTOCOL);  $ei = bind(s[i], (struct \, sockaddr*)\&clid, sizeof(cliaddr));$  } Temp = connect(s[i], (struct sockaddr\*)&servaddr, sizeof(servaddr)); OSSemPost(TCP\_CALL\_Sem); if (Temp != SOCKET\_ERROR) {  $TCPLinkFlag[i] = 1;$  TCPNo[i] = Temp; } timedly(200); } } timedly(1000);

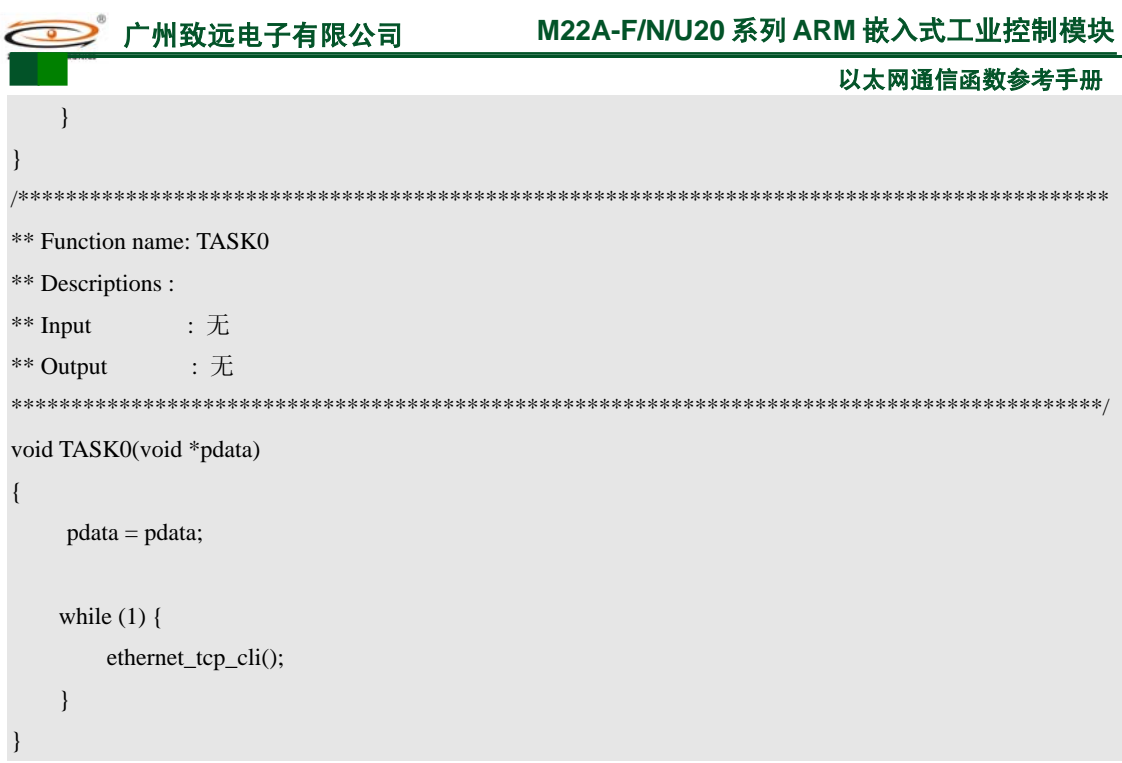

## **3.2 SOCKET API** 函数在 **UDP** 通信中的使用

编写 UDP 通信的任务时也分为服务器方式和客户机方式两种。服务器方式是先接收到 数据在进行处理,而客户机则是先发送数据然后等待回应处理,它们所用到的 SOCKET API 函数都是相同的。如图 3.2 就是 UDP 通讯时服务器端和客户机端通讯的函数应用过程图。

程序清单 3.3 是一个服务器任务的例子,用户可以参考该任务中 SOCKET API 函数的 使用来编写自己的程序。

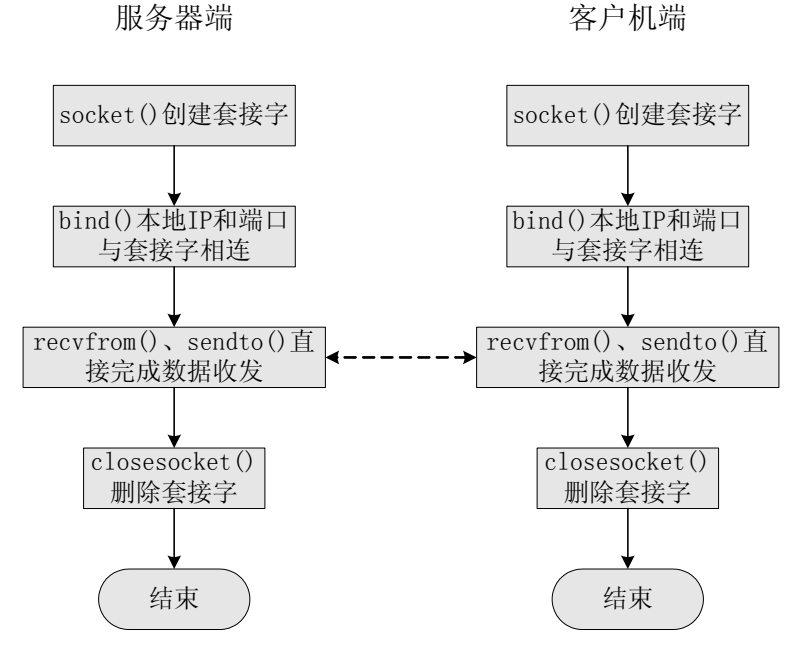

图 3.2 UDP 通讯时 SOCKET API 函数的应用

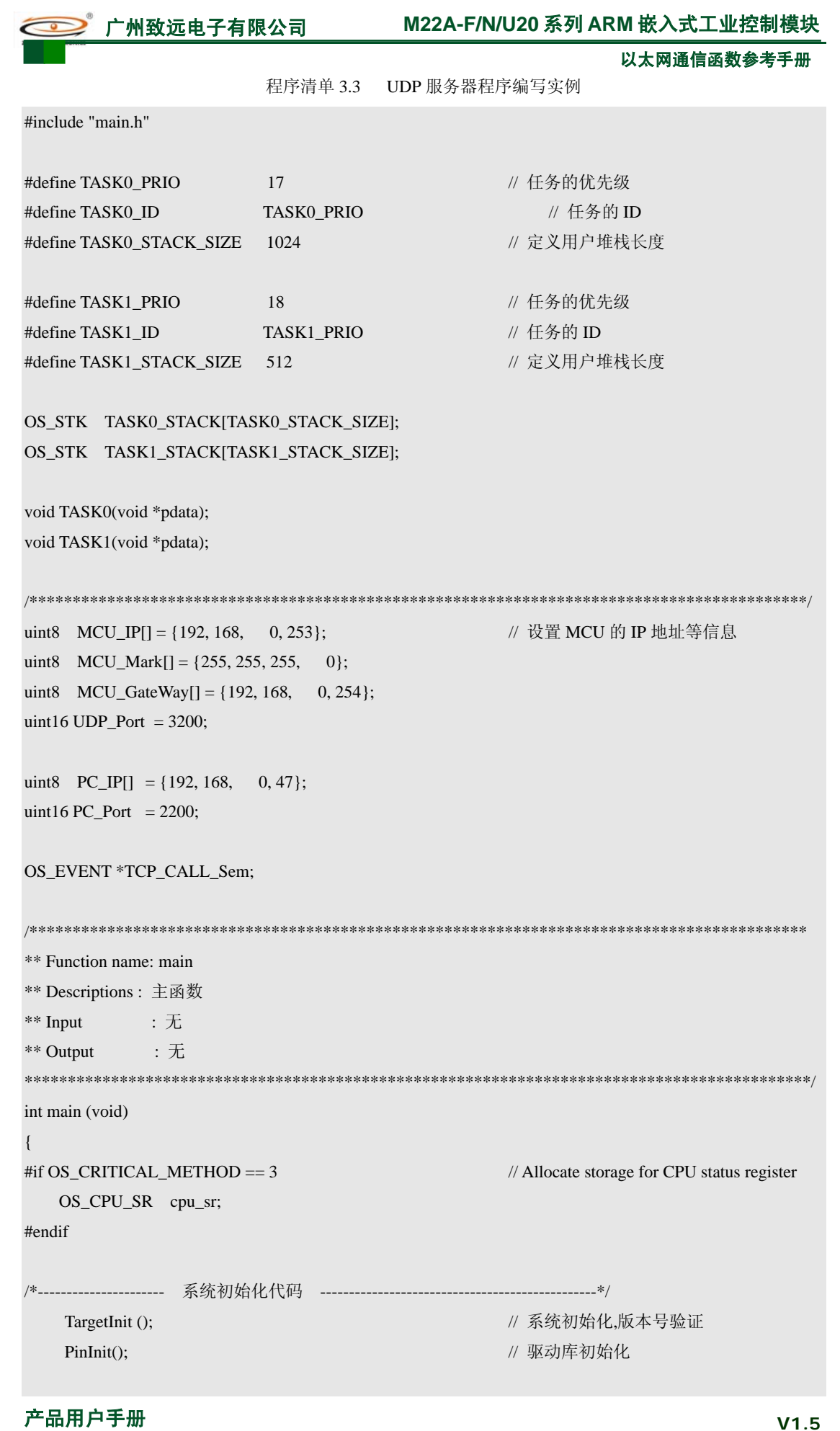

```
广州致远电子有限公司 M22A-F/N/U20 系列 ARM 嵌入式工业控制模块
                                                                  以太网通信函数参考手册
产品用户手册 V1.5
   ZlgipInitial(MCU_IP, MCU_GateWay, MCU_Mark); // 设置系统 IP 参数
     TCP_CALL_Sem = OSSemCreate(1); 
     GpioSet(BUZZER); 
     OSTimeDly(OS_TICKS_PER_SEC/10); 
     GpioClr(BUZZER); 
     OSTimeDly(OS_TICKS_PER_SEC/10); 
     GpioSet(BUZZER); 
     OSTimeDly(OS_TICKS_PER_SEC/10); 
     GpioClr(BUZZER); 
                               /*----------------------------------------------------------------------------------------*/ 
    OSTaskCreateExt(TASK0, 
                  (void * )0, &TASK0_STACK[TASK0_STACK_SIZE-1], 
                    TASK0_PRIO, 
                    TASK0_ID, 
                    &TASK0_STACK[0], 
                    TASK0_STACK_SIZE, 
                   (void * )0, OS_TASK_OPT_STK_CHK | OS_TASK_OPT_STK_CLR); 
    OSTaskCreateExt(TASK1, 
                  (void * )0, &TASK1_STACK[TASK1_STACK_SIZE-1], 
                    TASK1_PRIO, 
                    TASK1_ID, 
                    &TASK1_STACK[0], 
                    TASK1_STACK_SIZE, 
                   (void * )0, OS_TASK_OPT_STK_CHK | OS_TASK_OPT_STK_CLR); 
    while (1) {
         OSTimeDly(OS_TICKS_PER_SEC); 
    } 
} 
void timedly(int nms) 
{ 
    OSTimeDly(nms); 
} 
void ethernet_udp()
```
{

```
以太网通信函数参考手册
产品用户手册 V1.5
    int ei; 
    uint16 recvnum; 
    uint16 sendnum; 
   SOCKET s;
    struct sockaddr servaddr, cliaddr; 
   uint16 clilen:
     uint8 err; 
    uint8 datatemp[20],recvtemp[100];
     memset(datatemp,0,20); 
     memset(recvtemp,0,100); 
    datatemp[0] = 'M';datatemp[1] = 'i';datatemp[2] = 'n';datatemp[3] = 'i';datatemp[4] = 'A';datatemp[5] = 'R';datatemp[6] = 'M';datatemp[7] ='-';
    datatemp[8] ='-';
    datatemp[9] = 'U';datatemp[10] = 'D';datatemp[11] = 'P';servaddr.sin_family = 0; <br>
\qquad // 设置 MCU(服务端)的 IP 地址和端口
     getlocalip(servaddr.sin_addr,0); 
     servaddr.sin_port = UDP_Port; 
    cliaddr.sin_family = 0; <br>
// 设置 PC(服务端)的 IP 地址和端口
     OSSemPend(TCP_CALL_Sem, 0, &err); 
    s = socket( AF_INET, SOCK_DGRAM, UDP_PROTOCOL); // 绑定 MCU(客户端)端口
     if (s != INVALID_SOCKET) { // 成功
        ei = bind(s, (struct \, sockaddr*)\&\,, sizeof(servaddr));while (ei == SOCKET_ERROR) { // 失败
            ei = bind(s, (struct \, sockaddr*)\&\,, sizeof(servaddr)); } 
     } 
     OSSemPost(TCP_CALL_Sem); 
    if (ei != SOCKET_ERROR) {
        while (1) {
```
## 广州致远电子有限公司 **M22A-F/N/U20** 系列 **ARM** 嵌入式工业控制模块 以太网通信函数参考手册 OSSemPend(TCP\_CALL\_Sem, 0, &err); recvnum = recvfrom(s, recvtemp, 50, 0, &cliaddr, &clilen); if ((recvnum  $> 0$ ) && (recvnum  $< 50$ )) { sendnum = sendto(s, datatemp, 15, 0, &cliaddr, clilen);  $rectemp[recvnum++] = '$ ;  $recvtemp[recvnum++] = '$ ;  $sendnum = sendto(s, recvtemp, recvnum, 0, & cliadr, clilen);$  } OSSemPost(TCP\_CALL\_Sem); timedly(50); } } } /\*\*\*\*\*\*\*\*\*\*\*\*\*\*\*\*\*\*\*\*\*\*\*\*\*\*\*\*\*\*\*\*\*\*\*\*\*\*\*\*\*\*\*\*\*\*\*\*\*\*\*\*\*\*\*\*\*\*\*\*\*\*\*\*\*\*\*\*\*\*\*\*\*\*\*\*\*\*\*\*\*\*\*\*\*\*\*\*\*\*\* \*\* Function name: TASK0 \*\* Descriptions :  $**$  Input :  $\pm$ \*\* Output : 无 \*\*\*\*\*\*\*\*\*\*\*\*\*\*\*\*\*\*\*\*\*\*\*\*\*\*\*\*\*\*\*\*\*\*\*\*\*\*\*\*\*\*\*\*\*\*\*\*\*\*\*\*\*\*\*\*\*\*\*\*\*\*\*\*\*\*\*\*\*\*\*\*\*\*\*\*\*\*\*\*\*\*\*\*\*\*\*\*\*\*\*/ void TASK0(void \*pdata) { pdata = pdata; while  $(1)$  { ethernet\_udp(); } }

注意:因为 UDP 发送不基于可靠的连接,所以在使用 sendto()函数是应该判断返回值是 否大于 0,只有在大于 0 的情况下才算发送成功。(以上的例子使用得不算规范)

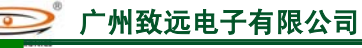

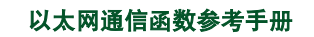

## 4. 声明

#### 开发预备知识

MiniARM® M22A 系列产品将提供尽可能全面的开发模板、驱动程序及其应用说明文档 以方便用户使用, 但 MiniARM® M22A 系列产品不是教学开发平台。对于需要熟悉 ARM7 体系结构,LPC2200 系列微控制器特性及其 ADS 开发环境的用户,建议同时购买我公司 SmartARM2200 或 EasyARM2200 教学开发平台。

#### **LPC2000** 系列微控制器

建议用户开发在飞利浦半导体主页(http://www.semiconductors.philips.com)上获取最新 勘误表并仔细阅读。广州致远电子有限公司对 LPC2200 系列微控制器无论是已知的还是潜 在的设计缺陷不负任何责任。

#### 修改文档的权利

广州致远电子有限公司保留任何时候在不事先声明的情况下对 MiniARM® M22A 系列 产品相关文档的修改的权力。

#### **ESD** 静电放电保护

MiniARM® M22A 系列产品部分元器件内置 ESD 保护电路, 但依然建议用户在设计底 板时提供 ESD 保护措施, 特别是电源与 I/O 设计, 以保证产品的稳定 WARNING! 运行。安装 MiniARM® M22A 系列产品时, 请先将积累在身体上的静 电释放,例如佩戴可靠接地的静电环,触摸接入大地的自来水管等。

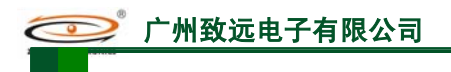

以太网通信函数参考手册

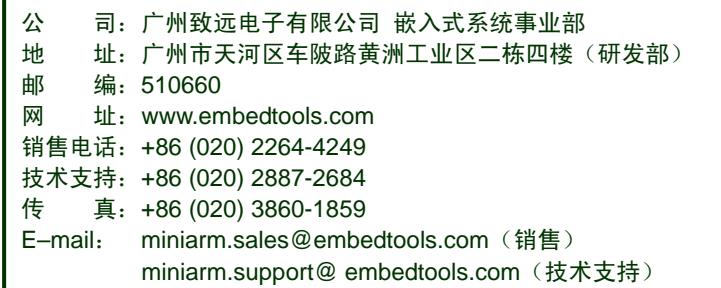

ı